# **SONY.**

4-586-523-**11**(1) (LT)

# Skaitmeninė 4K vaizdo kamera

Naudojimo vadovas

[Darbo pradžia](#page-11-0)

[Įrašymas / atkūrimas](#page-19-0)

[Vaizdų išsaugojimas](#page-31-0)

[Vaizdo kameros tinkinimas](#page-39-0)

[Kita](#page-42-0)

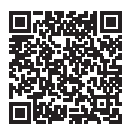

#### **Pagalbos žinynas (elektroninė instrukcija)**

Pagalbos žinyne rasite išsamias daugelio vaizdo kameros funkcijų naudojimo instrukcijas.

**[http://rd1.sony.net/help/cam/1630/h\\_zz/](http://rd1.sony.net/help/cam/1630/h_zz/)**

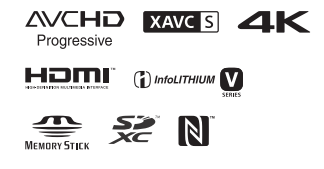

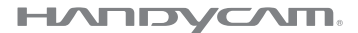

# <span id="page-1-0"></span>Perskaitykite pirmiausia

Prieš naudodami šį įrenginį, atidžiai perskaitykite šį vadovą ir jį išsaugokite, kad galėtumėte peržiūrėti vėliau.

#### Savininko įrašas

Modelio ir serijos numeriai nurodyti įrenginio apatinėje dalyje. Įrašykite serijos numerį toliau pateiktoje vietoje. Nurodykite šiuos numerius, jei dėl šio gaminio prireiktų kreiptis į "Sony" pardavėją.

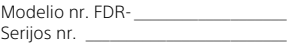

# ĮSPĖJIMAS

**Siekdami sumažinti gaisro arba elektros smūgio riziką: 1) saugokite įrenginį nuo lietaus ir drėgmės; 2) ant įrenginio nedėkite skysčio pripildytų indų, pvz., vazų.**

**Saugokite maitinimo elementus nuo labai aukštos temperatūros, pvz., tiesioginių saulės spindulių, ugnies ir pan.**

# SVARBIOS SAUGOS INSTRUKCIJOS

IŠSAUGOKITE ŠIAS INSTRUKCIJAS. PAVOJUS: KAD SUMAŽINTUMĖTE GAISRO AR ELEKTROS SMŪGIO RIZIKĄ, VISADA VADOVAUKITĖS ŠIOMIS INSTRUKCIJOMIS.

- Perskaitykite šias instrukcijas.
- Išsaugokite šias instrukcijas.
- Paisykite visų įspėjimų.
- Vykdykite visas instrukcijas.
- Nenaudokite šio įrenginio prie vandens.
- Valykite tik sausa pašluoste.
- Neužblokuokite ventiliacijos ertmių. Montuokite vadovaudamiesi gamintojo instrukcijomis.
- Nemontuokite prie šilumos šaltinių, pvz., radiatorių, šildytuvų, viryklių ar kitų šilumą generuojančių prietaisų (įskaitant stiprintuvus).
- Paisykite poliarizuoto arba įžeminto tipo kištuko saugos reikalavimų. Poliarizuotas kištukas turi du kontaktus, kurių vienas yra platesnis už kitą. Įžeminto tipo kištukas turi du kontaktus, o trečiasis skirtas įžeminti. Platusis arba įžeminimo

kontaktas sumontuotas dėl jūsų saugumo. Jei pateiktas kištukas netelpa į lizdą, pasitarkite su elektriku dėl pasenusio lizdo keitimo.

- Apsaugokite maitinimo laidą (ypač prie kištukų, kištukinių lizdų ir išėjimo iš aparato vietoje), kad ant jo nebūtų vaikštoma arba kad jis nebūtų prispaustas.
- Naudokite tik gamintojo nurodytus priedus.
- Dėkite tik ant gamintojo nurodyto arba su aparatu parduodamo staliuko su ratukais, stovo, trikojo, laikiklio arba stalo. Naudodami staliuką su ratukais būkite atsargūs, kad judinamas su ant jo uždėtu įrenginiu neapvirstų ir nesužeistumėte.

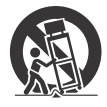

- Žaibuojant arba jei ilgą laiką nenaudojate įrenginio, jį atjunkite.
- Dėl bet kokių remonto darbų kreipkitės į kvalifikuotus techninės priežiūros specialistus. Remontas reikalingas įrenginiui sugedus, pvz., jei pažeistas maitinimo tiekimo laidas arba kištukas, į įrenginį pateko skysčio arba įkrito objektų, įrenginys pateko į lietų arba sudrėko, įprastai neveikia arba nukrito.
- Jei kištukas netelpa į maitinimo lizdą, naudokite tinkamą kištuko adapterį.

## **Įvairiose pasaulio šalyse ar regionuose naudojami maitinimo tiekimo laidų kištukai**

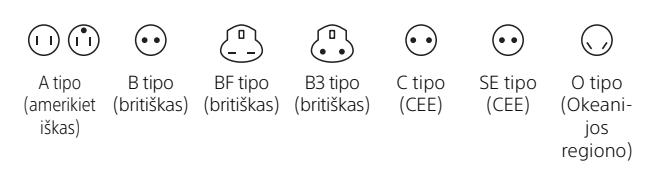

Toliau pateiktoje lentelėje nurodyta tiekimo įtampa ir kištuko tipai. Skirtinguose regionuose naudojami skirtingų tipų kištukai ir tiekimo įtampa. Dėmesio: nurodyti kiekvienoje šalyje nustatyti maitinimo laido reikalavimai. – Tik Jungtinių Amerikos Valstijų klientams:

naudokite pridedamą maitinimo laidą.

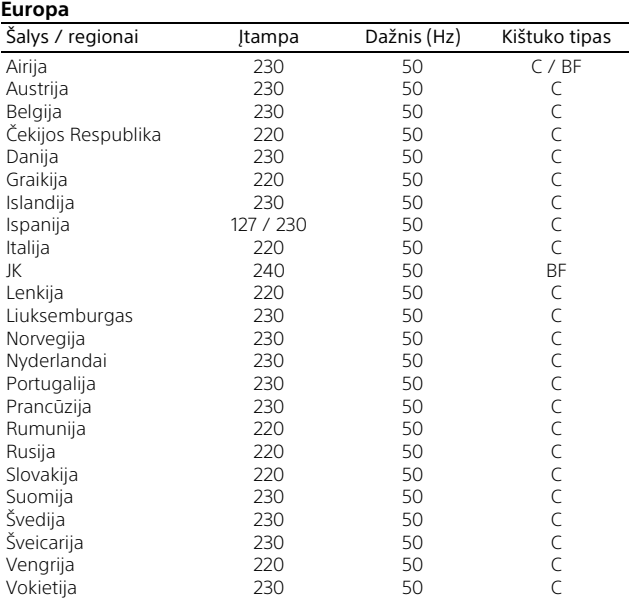

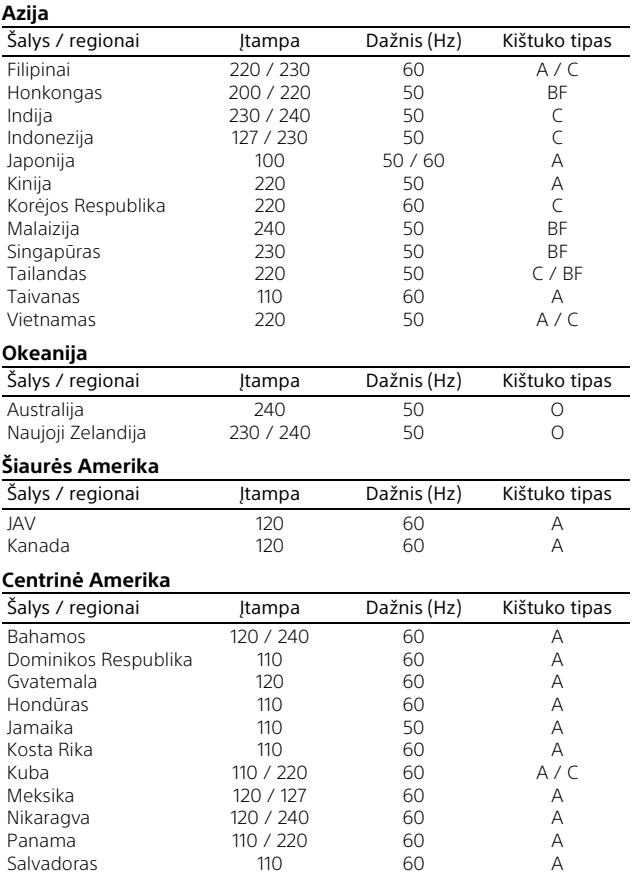

#### **Pietų Amerika**

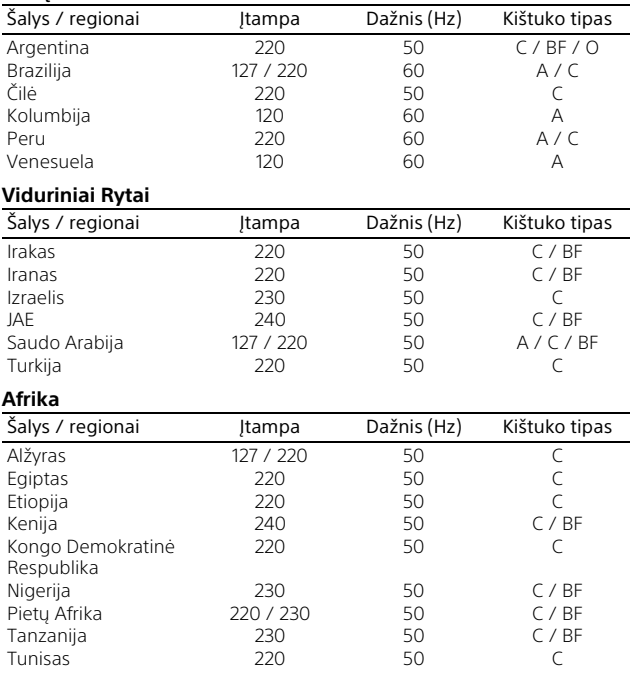

# DĖMESIO

#### **Maitinimo elementų pakuotė**

Netinkamai naudojama maitinimo elementų pakuotė gali sprogti, užsidegti arba galima patirti cheminį nudegimą. Atsižvelkite į toliau pateiktus perspėjimus.

- Neardykite maitinimo elementų pakuotės.
- Nesutraiškykite maitinimo elementų pakuotės ir saugokite ją nuo smūgių: nedaužykite, nenumeskite ir nelipkite ant jos.
- Venkite trumpojo jungimo ir saugokite, kad jokie metaliniai daiktai neliestų maitinimo elementų jungčių.
- Maitinimo elementų nelaikykite aukštesnėje nei 60 °C temperatūroje, pvz., tiesioginiuose saulės spinduliuose arba saulėkaitoje stovinčiame automobilyje.
- Nedeginkite elementų.
- Jei ličio jonų maitinimo elementai pažeisti arba iš jų liejasi skystis, nelaikykite jų.
- Įkraukite maitinimo elementų pakuotę originaliu "Sony" maitinimo elementų krovikliu arba įrenginiu, kuriuo galima įkrauti maitinimo elementų pakuotę.
- Neleiskite mažiems vaikams laikyti maitinimo elementų pakuotės.
- Maitinimo elementų pakuotė turi būti sausa.
- Pakeiskite maitinimo elementus tokiais pačiais arba atitinkamo, "Sony" rekomenduojamo tipo elementais.
- Išmeskite panaudotą maitinimo elementų pakuotę laikydamiesi instrukcijų.

#### **Kintamosios srovės adapteris**

Nenaudokite kintamosios srovės adapterio siauroje vietoje, pvz., tarp sienos ir baldų. Kintamosios srovės adapterį prijunkite prie artimiausio sieninio lizdo. Jei įrenginys sugedo, nedelsdami atjunkite kintamosios srovės adapterį nuo sieninio maitinimo lizdo.

#### **Pastaba dėl maitinimo laido**

Maitinimo laidas (maitinimo tinklo laidas) skirtas naudoti konkrečiai su šia vaizdo kamera, todėl jo negalima naudoti su kita elektrine įranga.

Net jei vaizdo kamera išjungta, kintamosios srovės šaltinio maitinimas vis tiek tiekiamas, kol kamera prijungta prie sieninio lizdo naudojant kintamosios srovės adapterį.

# Informacija klientams Europoje

#### **Pastaba klientams šalyse, kuriose taikomos ES direktyvos**

Gamintojas: Sony Corporation, 1-7-1 Konan Minato-ku Tokyo, 108-0075 Japonija Padalinys, atsakingas už gaminio atitiktį ES reikalavimams: Sony Belgium, bijkantoor van Sony Europe Limited, Da Vincilaan 7-D1, 1935 Zaventem, Belgija

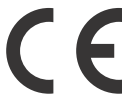

Šiuo dokumentu "Sony Corporation" pareiškia, kad ši įranga atitinka esminius Direktyvos 1999 / 5 / EB reikalavimus ir kitas taikytinas nuostatas. Daugiau informacijos žr. pateiktu URL adresu: <http://www.compliance.sony.de/>

#### **Pastaba**

Jei dėl statinės elektros arba elektromagnetinių reiškinių nutrūko (nepavyko) duomenų perdavimas, iš naujo paleiskite programą arba atjunkite ir vėl prijunkite ryšio kabelį (USB ir kt.).

Atlikus testus nustatyta, kad šis gaminys atitinka Elektromagnetinio suderinamumo (EMS) reglamente apibrėžtas normas, taikomas naudojant trumpesnius nei 3 m jungiamuosius kabelius.

Tam tikro dažnio elektromagnetiniai laukai gali paveikti įrenginio vaizdą ir garsą.

 **Išeikvotų maitinimo elementų ir nebereikalingos elektros bei elektroninės įrangos išmetimas (taikoma Europos Sąjungoje ir kitose Europos šalyse, kuriose yra atskiros surinkimo sistemos)**

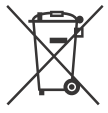

Šis ant gaminio, maitinimo elemento arba jo pakuotės esantis simbolis reiškia, kad gaminio ir maitinimo elemento

negalima išmesti kaip buitinių atliekų. Ant kai kurių maitinimo elementų kartu su šiuo simboliu gali būti nurodytas ir cheminio elemento simbolis.

**LT** gamtiniai ištekliai. Gyvsidabrio (Hg) arba švino (Pb) cheminių elementų simboliai nurodomi, kai maitinimo elemente yra daugiau nei 0,0005 % gyvsidabrio arba daugiau nei 0,004 % švino. Tinkamai išmesdami gaminius ir maitinimo elementus saugote aplinką ir žmonių sveikatą. Perdirbant medžiagas tausojami

Jei dėl saugumo, veikimo ar duomenų vientisumo priežasčių gaminiams reikalingas nuolatinis ryšys su integruotu maitinimo elementu, maitinimo elementą gali pakeisti tik kvalifikuotas techninės priežiūros specialistas. Kad maitinimo elementas ir elektros bei elektrotechnikos įranga būtų tinkamai utilizuoti, panaudotus gaminius pristatykite į elektros ir elektroninės įrangos surinkimo punktą, kad vėliau jie būtų perdirbti. Informacijos apie kitus maitinimo elementus rasite skyriuje, kuriame aprašoma, kaip saugiai iš gaminio išimti maitinimo elementą. Maitinimo elementus atiduokite į panaudotų baterijų surinkimo punktą, kad vėliau jie būtų perdirbti. Jei reikia išsamesnės informacijos apie šio gaminio ar maitinimo elemento perdirbimą, kreipkitės į vietos valdžios instituciją, buitinių atliekų šalinimo tarnybą arba į parduotuvės, kurioje įsigijote šį gaminį arba maitinimo elementą, darbuotoją.

Šiame vadove aprašyti 1080 60i ir 1080 50i formatus palaikantys įrenginiai.

Jei norite sužinoti, ar fotoaparatas palaiko 1080 60i, ar 1080 50i formatą, fotoaparato apačioje ieškokite toliau nurodytų ženklų. Su 1080 60i suderinamas įrenginys: 60i Su 1080 50i suderinamas įrenginys: 50i

# <span id="page-8-1"></span><span id="page-8-0"></span>Daugiau informacijos apie vaizdo kamerą (pagalbos žinynas)

<span id="page-8-2"></span>Pagalbos žinynas yra internetinis vadovas. Jame rasite daugelio vaizdo kameros funkcijų išsamias naudojimo instrukcijas.

#### Prisijunkite prie "Sony" pagalbos puslapio.

[http://rd1.sony.net/help/cam/](http://rd1.sony.net/help/cam/1630/h_zz/) 1630/h\_zz/

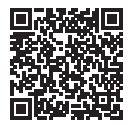

Pagalbos žinyne rasite daugiau informacijos, pvz., šių funkcijų aprašus.

- Fotofilmo fiksavimas
- TC / UB (laiko kodas / informacijos bitas)
- Highlight Movie Maker
- Live Streaming
- Multi Camera Control
- Trimming Playback

# Turinys

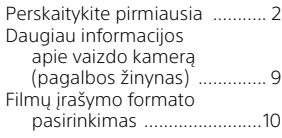

# **[Darbo pradžia ............ 12](#page-11-1)**

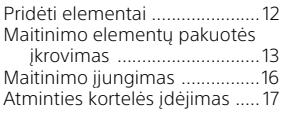

## **Įrašymas / [atkūrimas ...................20](#page-19-1)**

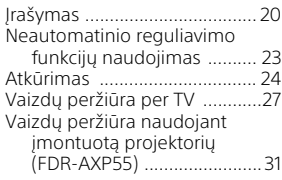

# **[Vaizdų išsaugojimas ... 32](#page-31-1)**

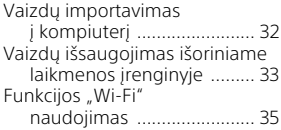

# **Vaizdo kameros**

## **[tinkinimas ..................40](#page-39-1)**

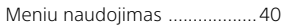

**[Kita .............................43](#page-42-1)**

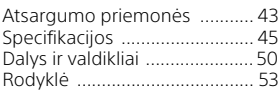

# <span id="page-9-0"></span>Filmų įrašymo formato pasirinkimas

Vaizdo kamera suderinama su formatu XAVC S.

# **Kas yra XAVC S?**

XAVC S yra įrašymo formatas, suteikiantis galimybę suspausti didelės raiškos (pvz., 4K) vaizdus naudojant MPEG-4 AVC/H.264 ir juos įrašyti MP4 failo formatu. Norint išlaikyti aukštą vaizdo kokybę, reikia pasirinkti tam tikrą duomenų dydį.

# <span id="page-9-3"></span><span id="page-9-2"></span><span id="page-9-1"></span>Galimi įrašymo formatai ir jų funkcijos

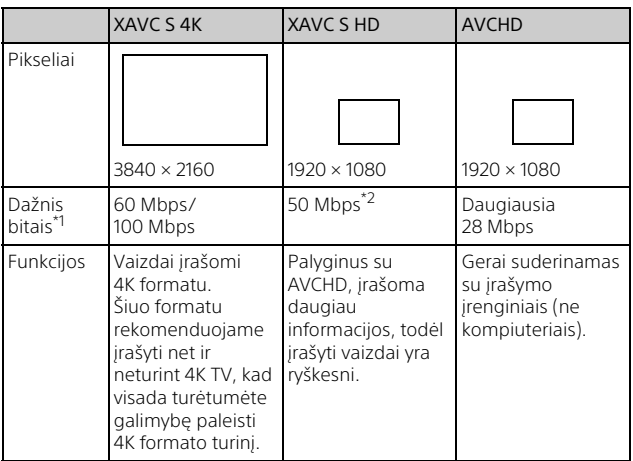

 $\frac{1}{\sqrt{2}}$  Dažnis bitais nurodo, kiek duomenų įrašyta per tam tikrą laiką.<br> $\frac{1}{\sqrt{2}}$ lei įrašote naudodami įrašymo didele spartą funkciją, pasirinkite

60 Mbps arba 100 Mbps.

# <span id="page-10-0"></span>Įrašymo formatas ir galimas filmavimo / fotografavimo režimas

<span id="page-10-2"></span><span id="page-10-1"></span>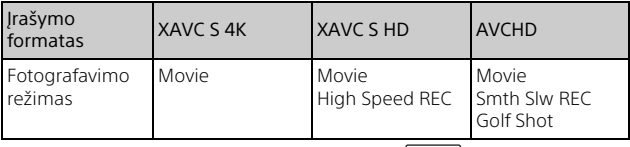

• Jei norite pakeisti įrašymo formatą, pasirinkite  $\sqrt{\text{MENU}} \rightarrow \text{[Image Quality]}$  $Size$   $\rightarrow$  [ $\uparrow$  File Format].

# Saugojimo būdas

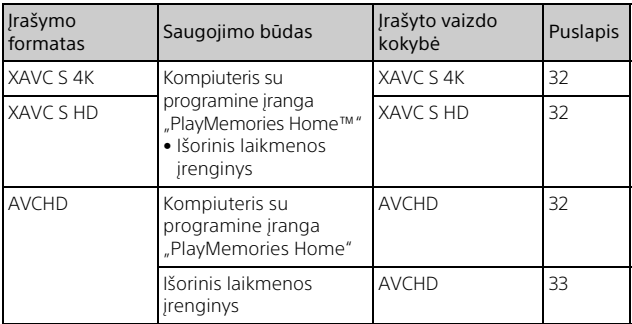

• Apie naujausią saugojimo aplinką skaitykite toliau nurodytoje svetainėje. <http://www.sony.net/>

- Vaizdus galima išsaugoti prijungus įrašymo įrenginį analoginiu AV kabeliu (parduodamas atskirai). Filmai nukopijuojami standartinės raiškos vaizdo kokybės formatu [\(34 psl.\)](#page-33-0).
- Naudodami VMC-UAM2 USB adapterio kabelį (parduodamas atskirai) galite kopijuoti vaizdus tiesiogiai į išorinį laikmenos įrenginį.

# **Vaizdų perkėlimas į išmanųjį telefoną**

Galite perkelti MP4 vaizdus į išmanųjį telefoną, prijungtą prie vaizdo kameros per "Wi-Fi" [\(35 psl.\).](#page-34-1) MP4 formato vaizdai tinkami įkelti į internetą. Jei [Dual Video REC] nustatytas kaip [On], vaizdo kamera įrašo filmus XAVC S 4K, XAVC S HD arba AVCHD formatu ir kartu – MP4 formatu.

# <span id="page-11-3"></span><span id="page-11-2"></span><span id="page-11-1"></span><span id="page-11-0"></span>Pridėti elementai

Skliaustuose ( ) nurodyti skaičiai reiškia kiekį.

## **Visi modeliai**

- Vaizdo kamera (1)
- Kintamosios srovės adapteris (1)

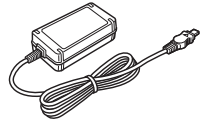

• Maitinimo laidas (maitinimo tinklo laidas) (1)

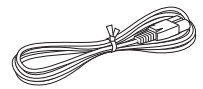

• USB mikrokabelis (1)

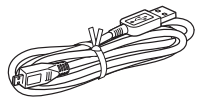

• HDMI kabelis (1)

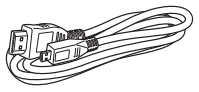

- Naudojimo instrukcija (šis vadovas) (1)
- Įkraunamų maitinimo elementų pakuotė NP-FV70 (1)

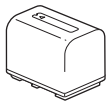

# <span id="page-12-1"></span><span id="page-12-0"></span>Maitinimo elementų pakuotės įkrovimas

1 Uždarydami LCD monitorių išjunkite vaizdo kamerą, įtraukite vaizdo ieškiklį\* ir įdėkite maitinimo elementų pakuotę.

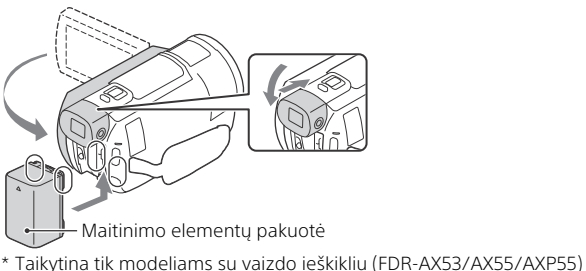

- <span id="page-12-2"></span>
- 2 Prijunkite kintamosios srovės adapterį ir maitinimo laidą (maitinimo tinklo laidą) prie vaizdo kameros ir prie sieninio maitinimo lizdo.

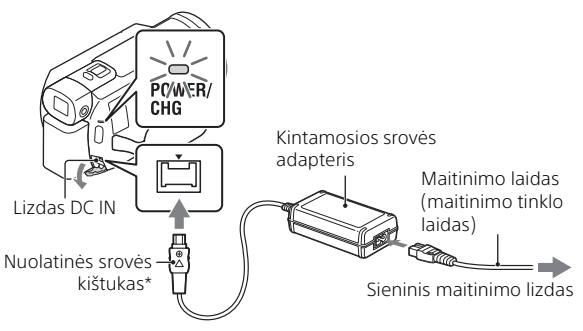

- \* Sulygiuokite nuolatinės srovės kištuko žymę A su lizdo DC IN žyme.
- POWER/CHG (įkrovimo) lemputė įsižiebia oranžine spalva.
- Kai maitinimo elementų pakuotė yra visiškai įkrauta, POWER/CHG (įkrovimo) lemputė išsijungia. Atjunkite kintamosios srovės adapterį nuo vaizdo kameros lizdo DC IN.

# <span id="page-13-2"></span>**Maitinimo elementų įkrovimas naudojant kompiuterį**

Išjunkite vaizdo kamerą ir naudodami USB mikrokabelį vaizdo kameros kelių kontaktų USB jungtį / USB mikrojungtį [\(50 psl.\)](#page-49-1) prijunkite prie kompiuterio USB lizdo.

• Prieš pradėdami krauti vaizdo kamerą, nustatykite kompiuterį taip, kad jis nepereitų į miego (užmigdymo) režimą.

## <span id="page-13-0"></span> **Apskaičiuotas įkrovimo laikas (minutėmis) naudojant pridedamą maitinimo elementų pakuotę**

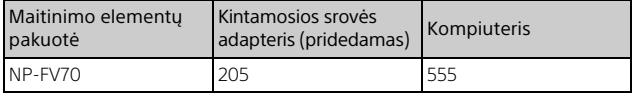

• Ikrovimo laikas apskaičiuotas maksimaliai įkrovus visiškai iškrauta maitinimo elementų pakuotę esant 25 °C patalpos temperatūrai.

## <span id="page-13-1"></span> **Apskaičiuotas įkrovimo ir atkūrimo laikas (minutėmis) naudojant pridedamą maitinimo elementų pakuotę**

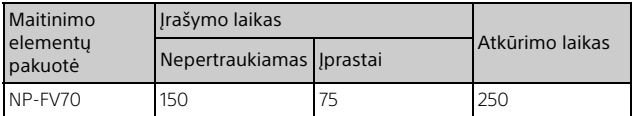

• Įrašymo ir atkūrimo laikas apskaičiuotas vaizdo kamerą naudojant 25 °C temperatūroje.

- Irašymo laikas apskaičiuotas filmus irašant su numatytaisiais nustatymais  $([$   $\sharp\sharp\sharp$  File Format]:  $[\frac{74K}{3}]$  XAVC S 4K],  $[\sharp\sharp\sharp$  REC Mode]: [60Mbps  $\overline{60}$ ], [Dual Video REC]: [Off]).
- Įprastas įrašymo laikas reiškia laiką, kai keletą kartų pradedamas ir baigiamas įrašymas, perjungiamas [Shooting Mode] ir priartinama.
- Irašymo laikas yra laikas, kai įrašoma atidarius LCD monitorių.

## <span id="page-13-3"></span> **Vaizdo kameros naudojimas, kai ji prijungta prie sieninio maitinimo lizdo**

Prijunkite vaizdo kamerą prie sieninio maitinimo lizdo, kaip nurodyta skyriuje "Maitinimo elementų pakuotės įkrovimas".

# **Maitinimo elementų pakuotės išėmimas**

Išjunkite vaizdo kamerą. Paslinkite maitinimo elementų išstūmimo slankiklį BATT  $(0)$  ir išimkite maitinimo elementų pakuotę  $(2)$ .

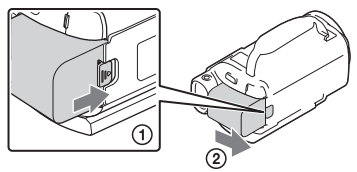

# **Maitinimo elementų pakuotės įkrovimas užsienyje**

Naudodami prie vaizdo kameros pridėtą kintamosios srovės adapterį, galite įkrauti maitinimo elementų pakuotę bet kurioje šalyje ar regione, kuriame elektros tinklu tiekiama 100–240 V įtampos 50 Hz / 60 Hz dažnio kintamoji srovė.

• Nenaudokite elektroninio įtampos transformatoriaus.

# <span id="page-15-2"></span><span id="page-15-0"></span>Maitinimo įjungimas

Atidarykite vaizdo kameros LCD monitorių ir įjunkite maitinimą.

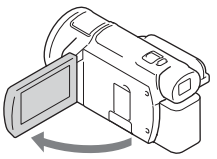

- Taip pat galite įjungti vaizdo kamerą ištraukdami vaizdo ieškiklį (taikoma tik modeliams su vaizdo ieškikliu (FDR-AX53/AX55/AXP55).
- 2 Vykdydami LCD monitoriuje pateikiamas instrukcijas pasirinkite kalbą, geografinę vietovę, Daylight Savings arba Summer Time, datos formatą ir datą bei laiką.

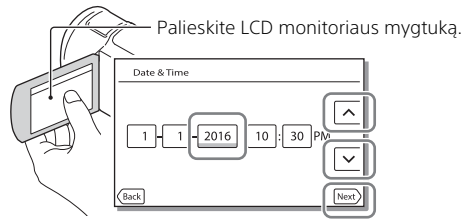

- <span id="page-15-1"></span>• Norėdami pereiti į kitą puslapį, palieskite [Next].
- Norėdami išjungti maitinimą, uždarykite LCD monitorių. Jei vaizdo ieškiklis ištrauktas, įtraukite jį (taikoma tik modeliams su vaizdo ieškikliu (FDR-AX53/AX55/AXP55).
- Norėdami dar kartą nustatyti laiką ir datą, pasirinkite  $\boxed{\text{MENU}} \rightarrow \boxed{\text{Setup}}$  $\rightarrow$  [(4) Clock Settings]  $\rightarrow$  [Date & Time Setting]. (Jei vaizdo kameros nenaudojote keletą mėnesių)
- <span id="page-15-3"></span>• Norėdami išjungti veikimo garsą, pasirinkite  $\boxed{\text{MENU}} \rightarrow \boxed{\text{Setup}} \rightarrow$  $\begin{bmatrix} \bigcup \\ \bigoplus \end{bmatrix}$  General Settings]  $\rightarrow$  [Beep]  $\rightarrow$  [Off].

# <span id="page-16-2"></span><span id="page-16-1"></span><span id="page-16-0"></span>Atminties kortelės įdėjimas

1 Atidarykite dangtelį ir stumkite atminties kortelę, kol ji spragtelės.

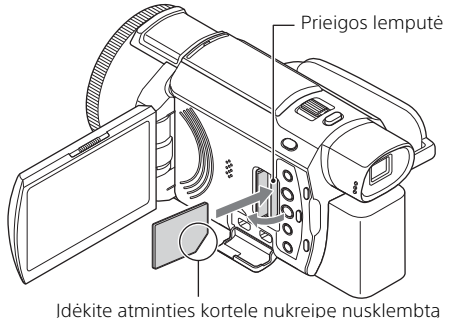

kampą pavaizduota kryptimi.

- Įdėjus naują atminties kortelę rodomas ekranas [Preparing image database file. Please wait.]. Palaukite, kol ekranas bus išjungtas.
- Norėdami pasirinkti atminties kortelę kaip įrašymo laikmeną, pasirinkite  $[\overline{\text{MENU}}] \rightarrow [\text{Setup}] \rightarrow [\bullet]$  Media Settings $] \rightarrow [\text{Media Select}] \rightarrow$ [Memory Card] (FDR-AX40/AX55/AXP55).
- Norėdami išimti atminties kortelę, atidarykite dangtelį ir vieną kartą lengvai ją stumtelėkite.

#### **Atminties kortelių, kurias galima naudoti kameroje, tipai**

Pasirinkite atminties kortelę, kurią naudosite vaizdo kameroje, pagal toliau pateiktą lentelę.

<span id="page-16-3"></span>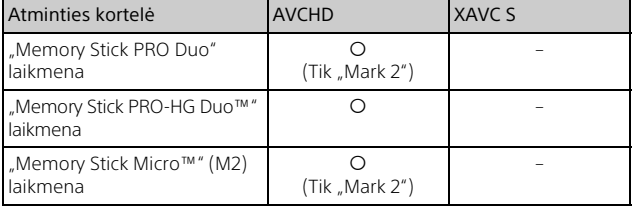

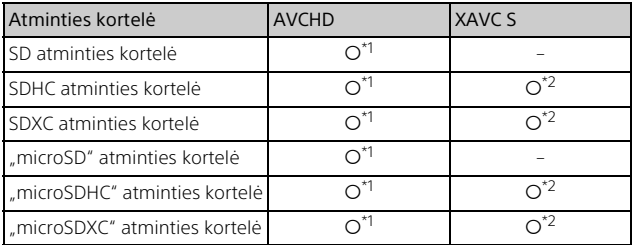

<span id="page-17-0"></span>\*1 SD 4 spartos klasė: **cLASS@** arba spartesnės arba UHS 1 spartos<br>klasė: **[1]** arba spartesnės

- \*<sup>2</sup> Toliau pateiktus reikalavimus atitinkančios atminties kortelės
	- Talpa 4 GB arba daugiau
	- SD 10 spartos klasė: **class (0**, arba UHS 1 spartos klasė: **[1]** arba spartesnės

Jrašant 100 Mb/s ar didesne sparta, reikalinga UHS 3 spartos klasė: [3].

#### **Pastabos**

• Jei ilgą laiką įrašysite XAVC S filmus į SDHC atminties kortelę, jie bus padalyti į 4 GB dydžio failus.

Atkuriant padalytus failus vaizdo kamera, jie bus atkuriami nepertraukiamai. Padalytus failus galima sujungti į vieną failą naudojant "PlayMemories Home".

- Negarantuojame, kad visos atminties kortelės veiks tinkamai. Dėl atminties kortelių, kurių gamintojas nėra "Sony", suderinamumo kreipkitės į atitinkamus gamintojus.
- Jei su vaizdo kamera ketinate naudoti "Memory Stick Micro" arba "microSD" atminties kortelę, būtinai prijunkite ją prie specialaus adapterio.
- SDXC atminties kortelėse įrašytų filmų negalima importuoti arba atkurti kompiuteriuose ar AV įrenginiuose, kurie prijungti prie šio gaminio USB mikrokabeliu, tačiau nepalaiko failų sistemos "exFAT"(\*). Prieš prijungdami įrangą, įsitikinkite, kad ji palaiko sistemą "exFAT". Jei prijungta įranga nepalaiko sistemos "exFAT" ir parodomas pranešimas, kuriuo esate raginami formatuoti, neformatuokite laikmenos. Prarasite visus išsaugotus duomenis.
- \* "exFAT" yra failų sistema, naudojama SDXC atminties kortelėse.

# Darbo pradžia La Darbo pradžia<br>19

# <span id="page-18-1"></span><span id="page-18-0"></span>**Kaip suformatuoti įrašomą laikmeną**

- Kad naudojant atminties kortelę nekiltų problemų, prieš pirmą kartą naudojant atminties kortelę rekomenduojama suformatuoti ją vaizdo kameroje.
- Norėdami suformatuoti atminties kortelę, pasirinkite MENU →  $[Setup] \rightarrow [$  Media Settings $] \rightarrow [Format] \rightarrow$  norimą įrašomą laikmeną  $\rightarrow \sqrt{K}$ .
- Formatuojant atminties kortelę, bus ištrinti visi joje esantys duomenys ir jų nebus galima atkurti. Svarbius duomenis reikia išsaugoti, pvz., kompiuteryje.

# <span id="page-19-6"></span><span id="page-19-2"></span><span id="page-19-1"></span><span id="page-19-0"></span>Įrašymas

# <span id="page-19-5"></span><span id="page-19-3"></span>Filmų įrašymas

1 Norėdami pradėti įrašyti, atidarykite LCD monitorių ir paspauskite START/STOP.

<span id="page-19-7"></span>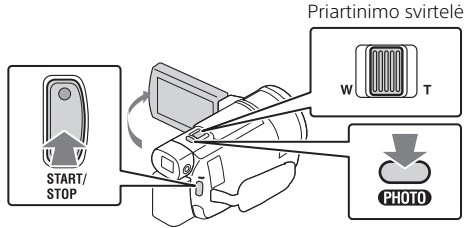

- Norėdami stabdyti įrašymą, dar kartą paspauskite START/STOP.
- LCD monitoriuje esantys elementai neberodomi, jei vaizdo kameros nenaudojate keletą sekundžių. Kad elementai vėl būtų parodyti, palieskite bet kurią LCD monitoriaus vietą, išskyrus mygtukus.

#### **Pastabos**

• Irašant filmus "XAVC S 4K 100Mbps" arba "XAVC S 4K 60Mbps" formatu, vaizdo signalai (HDMI išvesties signalas ar AV kabelio išvesties signalas) neišvedami į išorinę laikmeną.

## <span id="page-19-4"></span> **MP4 ir kito formato filmų įrašymas vienu metu ("Dual Video REC")**

Jei [Dual Video REC] nustatytas kaip [On], vaizdo kamera įrašo filmą MP4 formatu ir kartu – XAVC S 4K, XAVC S HD arba AVCHD formatu. Pasirinkite  $\boxed{\text{MENU}} \rightarrow \boxed{\text{Image Quality/Size}} \rightarrow \boxed{\text{Dual Video REC}} \rightarrow$ norimas nustatymas.

• MP4 formatu įrašytus filmus lengva atkurti išmaniajame telefone, įkelti į tinklą ar į žiniatinklį.

#### **Nuotraukų fotografavimas įrašant filmą (dvigubas fiksavimas)**

Filmuodami galite įrašyti nuotraukas paspausdami PHOTO.

#### **Pastabos**

- Atsižvelgiant į nustatymus [  $\Box$  REC Mode] ir [  $\Box$  Frame Rate] gali būti neleidžiama fotografuoti.
- Negalite nurodyti atskirų paskirties vietų (vidinės atminties ar atminties kortelės), kuriose bus saugomos nuotraukos ir filmai (FDR-AX40/AX55/ AXP55).

#### <span id="page-20-1"></span> **Filmą įrašančio asmens balso susilpninimas ("My Voice Canceling")**

Paspauskite (My Voice Canceling") [\(51 psl.\)](#page-50-0). Filmą įrašančio asmens balsas bus susilpnintas.

## <span id="page-20-0"></span>**Apytikslis galimas įrašymo laikas**

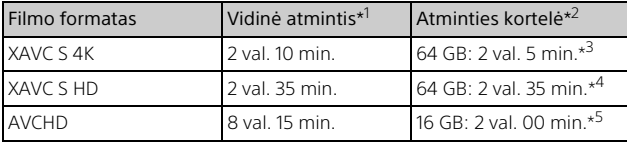

\*1 Jei norite išnaudoti maksimalų įrašymo laiką, panaikinkite gaminyje<br>saugoma demonstracini filma (FDR-AX40/AX55/AXP55).

saugomą (FDR-AX40). \*2<br>AXIV demonstracinį "Sony" atminties kortelę. \*3 Kai įrašoma pasirinkus numatytąjį nustatymą:

 $E$ File Format]:  $E$  FIRE XAVC S 4K],  $E$  FIREC Model: [60Mbps  $\overline{60}$  ],

- [Dual Video REC]: [Off]<br>\*4 Apytikslis įrašymo laikas, kai įrašoma pasirinkus šiuos nustatymus:<br>[||自由 Format]: [|| Filed] XAVC S HD], [| 自由 Frame Rate]: [60p]
- \*5 Apytikslis įrašymo laikas, kai įrašoma pasirinkus šiuos nustatymus: [Ele format]: [ **FIDE** AVCHD], [ **Elec** Mode]: [ High Quality **FH**
- Kai vyksta įrašymas, LCD monitoriuje rodomas faktinis įrašymo laikas arba galimų įrašyti nuotraukų skaičius.

<span id="page-21-0"></span>Atidarykite LCD monitorių ir pasirinkite  $[MODE] \rightarrow$ **o** (Photo).

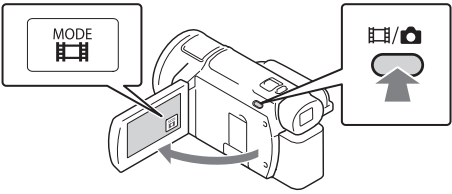

- Taip pat galite perjungti nustatymus  $\Box$  ("Movie") ir  $\Box$  ("Photo") paspausdami mygtuką  $\Box / \Box$  ("Shooting Mode") (FDR-AX53/AX55/ AXP55).
- 2 Šiek tiek paspauskite PHOTO, kad sureguliuotumėte židinį, tada nuspauskite iki galo.

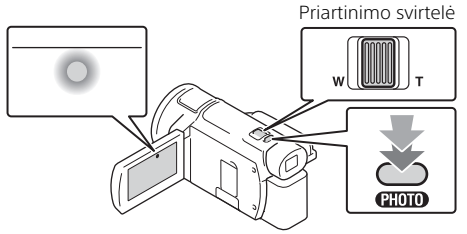

• Tinkamai sureguliavus židinį LCD monitoriuje rodomas AE/AF fiksavimo indikatorius.

# <span id="page-22-2"></span><span id="page-22-0"></span>Neautomatinio reguliavimo funkcijų naudojimas

# <span id="page-22-1"></span>Meniu elemento priskyrimas žiedui MANUAL (FDR-AX53/AX55/AXP55)

- Paspauskite ir kelias sekundes palaikykite paspaudę mygtuką MANUAL [\(51 psl.\).](#page-50-1)
	- Ekrane [Manual Ring Setting] bus parodyti meniu elementai, kuriuos galite valdyti žiedu MANUAL.

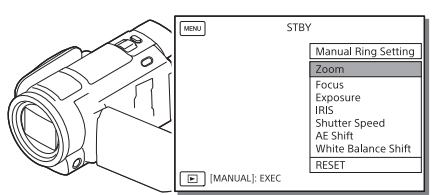

2 Pasukite žiedą MANUAL [\(51 psl.\)](#page-50-2), kad pasirinktumėte norimą priskirti elementą, ir paspauskite mygtuką MANUÀİ .

# **Neautomatinis reguliavimas naudojant žiedą MANUAL**

- Paspauskite mygtuką MANUAL, kad įjungtumėte reguliavimo rankiniu būdu režimą.
- Pasukite žiedą MANUAL, kad sureguliuotumėte nustatymą.
- Kad vėl įjungtumėte automatinio reguliavimo režimą, dar kartą paspauskite mygtuką MANUAL.
- Jei priskirta priartinimo funkcija, reguliuokite tik sukdami žiedą MANUAL.

# <span id="page-23-1"></span><span id="page-23-0"></span>Atkūrimas

1 Norėdami įjungti atkūrimo režimą, atidarykite LCD monitorių ir paspauskite vaizdo kameros mygtuką  $\Box$  ("View Images").

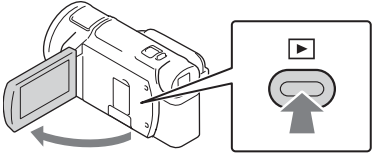

- Po kelių sekundžių bus parodytas scenų peržiūros ekranas.
- **2** Pasirinkite  $\lceil \cdot \rceil / \lceil \cdot \rceil$ , kad perkeltumėte norimą sceną  $j$  centrą, tada pasirinkite paveikslėlyje apvestą dalį ( $\widehat{J}$ ).

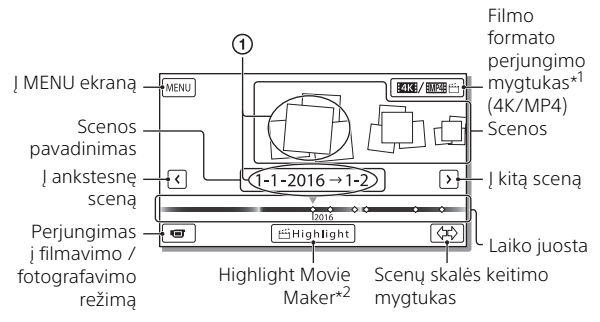

- \*1 Piktograma skiriasi atsižvelgiant į [**| † i**File Format] nustatymą [\(26 psl.\).](#page-25-0)<br>\*2 "Highlight Movie Maker" rodomas, kai nustatytas filmo formatas AVCHD.
- Nuotraukos ir vaizdo įrašai įrašomi toje pačioje įrašomoje laikmenoje (vidinėje atmintyje arba atminties kortelėje). (FDR-AX40/AX55/AXP55)
- <span id="page-23-2"></span>• Norėdami pasirinkti XAVC S arba AVCHD filmus, kuriuos norite atkurti, redaguoti ar kopijuoti į kitus įrenginius, pasirinkite MENU [Image Quality/Size] → [**Ell** File Format].
- Tik XAVC S 4K filmus galima žiūrėti pasirinkta kadrų sparta. Pasirinkite kadrų spartą atsižvelgdami į norimus leisti filmus.

# 25Įrašymas / atkūrimas Irašymas / atkūrimas

# 3 Pasirinkite vaizdą.

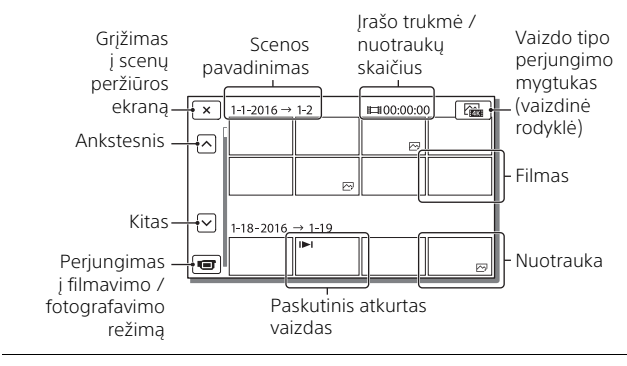

# <span id="page-24-0"></span>**Filmų ir nuotraukų perjungimas (vaizdinė rodyklė)**

Pasirinkite norimą vaizdų tipą.

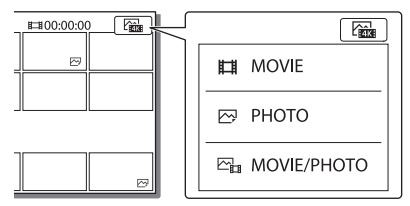

# **Atkūrimo operacijos**

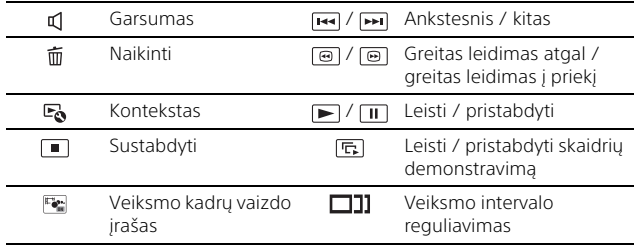

# <span id="page-25-2"></span>**Vaizdų naikinimas**

 $\pi$ ) Pasirinkite  $\boxed{\text{MENU}} \rightarrow \boxed{\text{Image Quality/Size}} \rightarrow \boxed{\text{HIFile Format}} \rightarrow$ norimų panaikinti vaizdų formatas.

• Galimi formatai priklauso nuo nustatymo [ File Format].

- **②** Pasirinkite [Edit/Copy]  $\rightarrow$  [Delete]  $\rightarrow$  [Multiple Images]  $\rightarrow$ norimas panaikinti vaizdas.
- Palieskite norimus panaikinti vaizdus, kad ant jų būtų parodyta žymė  $\blacktriangledown$ , ir pasirinkite  $\lceil$  OK  $\rceil$ .

# <span id="page-25-1"></span><span id="page-25-0"></span>**Perjungimas į MP4**

Pasirinkite filmo formato perjungimo mygtuką.

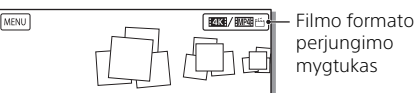

• Bus parodytas filmo formato pasirinkimo ekranas.

Pasirinkite filmo formatą.

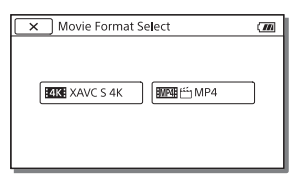

- **Vaizdų kopijavimas iš vidinės atminties į atminties kortelę (FDR-AX40/AX55/AXP55)**
- $\Omega$  Pasirinkite  $\boxed{\text{MEM}} \rightarrow \boxed{\text{Edit/Copy}} \rightarrow \boxed{\text{Copy}} \rightarrow \boxed{\text{Int. Memory}}$ Memory card  $\rightarrow$  [Multiple Images].
- Pasirinkite vaizdą, kurį norite kopijuoti.
- Palieskite norimus nukopijuoti vaizdus, kad jie būtų pažymėti varnele  $(\blacktriangledown)$ , ir pasirinkite  $\sqrt{\phantom{a}}$
- $\overline{A}$  Pasirinkite  $\overline{OK}$ .

## **Pastabos**

• Vidinėje atmintyje išsaugotų XAVC S filmų negalima nukopijuoti į SDHC atminties korteles arba išorinius laikmenų įrenginius, kuriuose naudojama FAT failų sistema.

# <span id="page-26-2"></span><span id="page-26-0"></span>Vaizdų peržiūra per TV

# <span id="page-26-1"></span>Vaizdų atkūrimas

Atsižvelgiant į įrašyto filmo formatą, scenų peržiūros ekrane pasirinktų atkuriamų vaizdų tipą ir HDMI išvesties nustatymus, gali būti neleidžiama atkurti kai kurių vaizdų.

1 Sujunkite vaizdo kameros HDMI OUT ir TV HDMI IN lizdus naudodami HDMI kabelį (pridedamas).

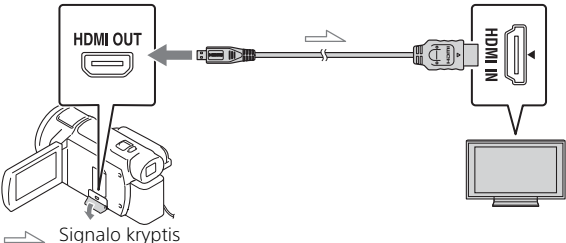

- 2 Pasirinkite TV įvesties nustatymą HDMI IN.
- 3 Paleiskite vaizdų atkūrimą per vaizdo kamerą.

# **Atkuriamų vaizdų nustatymas**

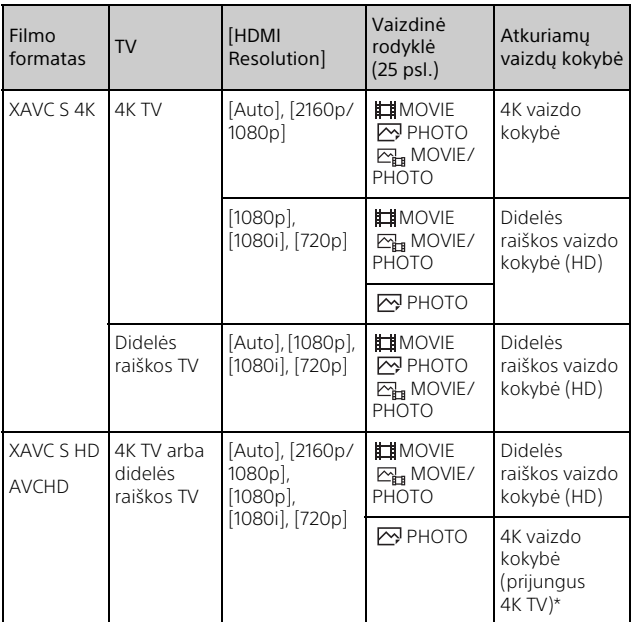

\* Vaizdo raiška atitiks vaizdo kameroje nustatytą HDMI raišką.

- Vaizdai bus atkuriami, kai [HDMI Resolution] bus nustatytas kaip [Auto] (numatytasis nustatymas).
- Jei pasirinkus [Auto] vaizdai atkuriami netinkamai, pakeiskite nustatymą  $[HDM]$  Resolution]. Pasirinkite  $[MENU] \rightarrow [Setup] \rightarrow [2]$  Connection]  $\rightarrow$  $[HDM]$  Resolution $\overline{I} \rightarrow$  norimas nustatymas.
- Jei jūsų TV nėra HDMI jungties, sujunkite vaizdo kameros kelių kontaktų USB jungtį / USB mikrojungtį ir TV vaizdo / garso įvesties jungtį naudodami AV kabelį (parduodamas atskirai).

## <span id="page-28-0"></span> **Vaizdo kameros prijungimas prie TV, kuris suderinamas su tinklu**

Prijunkite vaizdo kamerą prie prieigos taško su saugos nustatymu [\(39 psl.\).](#page-38-0) Paspauskite vaizdo kameros mygtuką  $\blacktriangleright$  ("View Images") ir pasirinkite  $\boxed{\text{MENU}} \rightarrow \boxed{\text{Wireless}} \rightarrow \boxed{\text{@}$  Function $\boxed{\rightarrow}$  [View on TV]  $\rightarrow$ norimo atkurti vaizdo tipas.

• Galite peržiūrėti tik AVCHD ir MP4 filmus bei nuotraukas.

# <span id="page-28-1"></span>Apkarpytų filmų ("Trimming Playback"), įrašytų XAVC S 4K formatu, atkūrimas

Atkurdami XAVC S 4K failo formatu įrašytus filmus galite padidinti ir apkarpyti norimą peržiūrėti dalį bei priartinti sceną su maksimalia didelės raiškos vaizdo kokybe.

1 Pakeiskite HDMI išvesties nustatymą, kad būtų išvedami 4K filmai.

 $P$ asirinkite  $\boxed{\text{MENU}} \rightarrow \boxed{\text{Setup}} \rightarrow \boxed{\rightleftharpoons}$  Connection $] \rightarrow \boxed{\text{HDMI}}$  $Resolution$   $\rightarrow$  norimas nustatymas.

2 Sujunkite vaizdo kameros HDMI OUT ir TV HDMI IN lizdus naudodami HDMI kabelį (pridedamas).

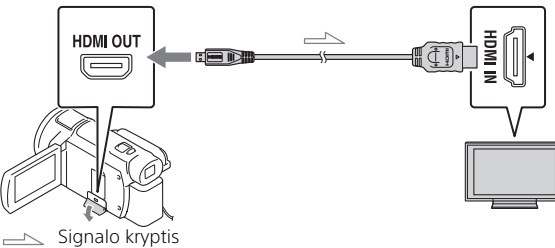

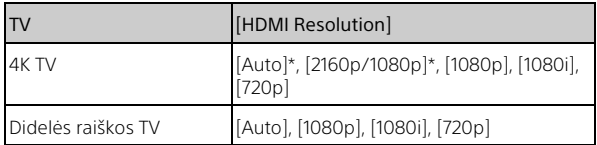

\* Įjungus arba išjungus apkarpytų filmų atkūrimo funkciją, ekranas bus išjungtas kelioms sekundėms.

- 3 Kai vykdomas atkūrimas, LCD monitoriuje palieskite  $\pm$ <sub>0</sub> (jiungti apkarpymą), tada paliesdami pasirinkite norimą apkarpyti dalį.
	- Atkuriamas vaizdas bus apkarpytas išlaikant didelės raiškos vaizdo kokybę (HD).

#### **Pastabos**

• Vaizdo kameros LCD monitoriuje apkarpyti filmai neatkuriami.

# <span id="page-30-1"></span><span id="page-30-0"></span>Vaizdų peržiūra naudojant įmontuotą projektorių (FDR-AXP55)

- **1** Paspauskite mygtuka PROJECTOR [\(51 psl.\).](#page-50-3)
- 2 Pasirinkite [Image Shot on This Device].
- 3 Vykdykite LCD monitoriuje rodomo naudojimo vadovo nurodymus ir tada pasirinkite [Project].

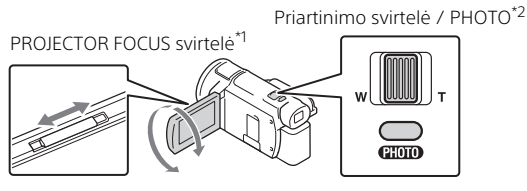

\*1 Sureguliuokite suprojektuoto vaizdo fokusavimą.<br>\*2 Naudodami priartinimo svirtelę perkelkite rodomą pasirinkimo rėmelį ant suprojektuoto vaizdo, tada paspauskite mygtuką PHOTO.

## **Įmontuoto projektoriaus naudojimas kartu su kompiuteriu ar išmaniuoju telefonu**

- Naudodami pridedamą HDMI kabelį sujunkite gaminio lizdą PROJECTOR IN [\(51 psl.\)](#page-50-3) su įrenginio, prie kurio norite prijungti gaminį, HDMI išvesties kontaktu.
	- Jei pridedamo HDMI kabelio kištukas netelpa į įrenginio, prie kurio norite prijungti gaminį, kontaktą, naudokite atskirai parduodamą kištuko adapterį. Išsamios informacijos žr. įrenginio, prie kurio norite prijungti gaminį, instrukcijoje.
- Pasirinkite [Image from External Device], kaip nurodyta anksčiau pateiktame 2 veiksme.

# <span id="page-31-5"></span><span id="page-31-2"></span><span id="page-31-1"></span><span id="page-31-0"></span>Vaizdų importavimas į kompiuterį

# <span id="page-31-6"></span><span id="page-31-3"></span>Ką galima atlikti naudojant "PlayMemories Home™"

"PlayMemories Home" suteikia galimybę importuoti filmus ir nuotraukas į kompiuterį ir įvairiai juos naudoti.

• Prieš naudodami "PlayMemories Home", įdiekite naujausią jos versiją.

<span id="page-31-8"></span>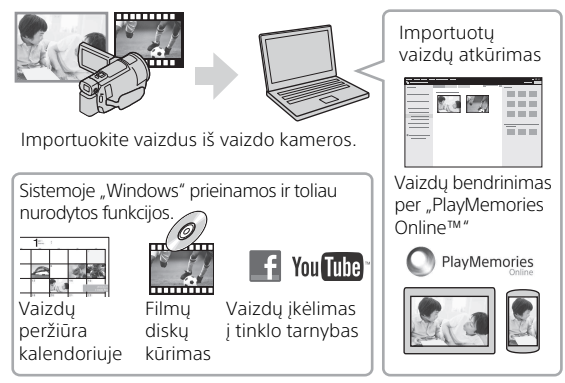

# **"PlayMemories Home" atsisiuntimas**

Galite atsisiųsti "PlayMemories Home" naudodami toliau nurodytą URL adresą.

[http://www.sony.net/pm/](www.sony.net/pm/)

# <span id="page-31-4"></span>**Kompiuterio sistemos patikrinimas**

Kokia programinė įranga turi veikti kompiuteryje, sužinosite apsilankę toliau nurodytu URL adresu. [http://www.sony.net/pcenv/](www.sony.net/pcenv/)

<span id="page-31-7"></span>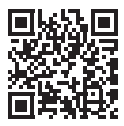

# <span id="page-32-1"></span><span id="page-32-0"></span>Vaizdų išsaugojimas išoriniame laikmenos įrenginyje

Toliau paaiškinta, kaip išsaugoti filmus ir nuotraukas išoriniame laikmenos įrenginyje. Taip pat žiūrėkite prie išorinio laikmenos įrenginio pridėtą naudojimo instrukciją.

Galite išsaugoti filmus kompiuteryje naudodami programinę jrangą "PlayMemories Home" [\(32 psl.\).](#page-31-2)

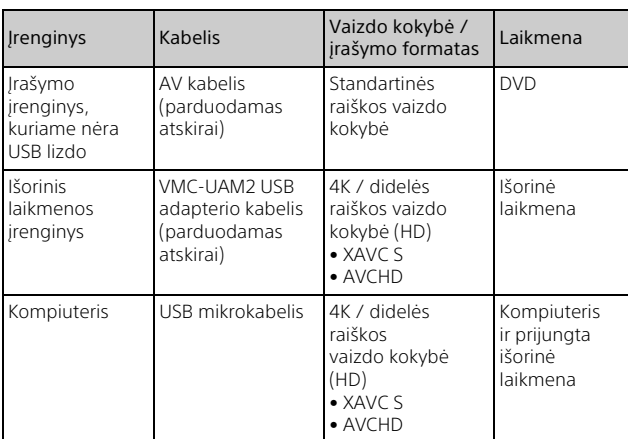

# Filmų išsaugojimas

• Apie naujausią saugojimo aplinką skaitykite toliau nurodytoje svetainėje. http://www.sony.net/

- Vaizdus galima išsaugoti prijungus įrašymo įrenginį analoginiu AV kabeliu (parduodamas atskirai). Filmai nukopijuojami standartinės raiškos vaizdo kokybės formatu [\(34 psl.\)](#page-33-1).
- Naudojant VMC-UAM2 USB adapterio kabelį (parduodamas atskirai) vaizdus galima nukopijuoti tiesiai į išorinį laikmenos įrenginį.

# Kaip prijungti įrenginį

# <span id="page-33-1"></span><span id="page-33-0"></span>**Įrašymo įrenginys be USB lizdo**

AV kabeliu (parduodamas atskirai) prijunkite įrašymo įrenginį prie vaizdo kameros kelių kontaktų USB jungties / USB mikrojungties.

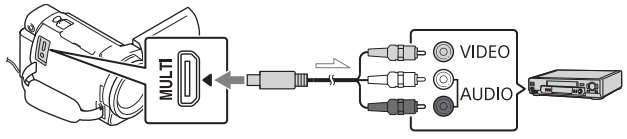

Signalo kryptis

- Apie vaizdų išsaugojimą taip pat skaitykite įrašymo įrenginio naudojimo vadove.
- Filmai nukopijuojami standartinės raiškos vaizdo kokybės formatu.

## **USB išorinis standusis diskas**

Naudodami VMC-UAM2 USB adapterio kabelį (parduodamas atskirai) prijunkite išorinį laikmenos įrenginį prie vaizdo kameros kelių kontaktų USB jungties / USB mikrojungties.

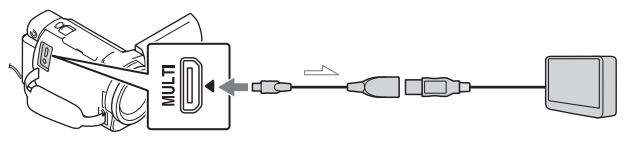

 $\equiv$  Signalo kryptis

• Filmai nukopijuojami 4K / didelės raiškos vaizdo kokybės formatu (HD).

# <span id="page-34-1"></span><span id="page-34-0"></span>Funkcijos "Wi-Fi" naudojimas

### <span id="page-34-7"></span><span id="page-34-4"></span>"PlayMemories Mobile™" diegimas išmaniajame telefone

Naujausios ir išsamesnės informacijos apie "PlayMemories Mobile" funkcijas rasite apsilankę toliau nurodytu URL adresu.

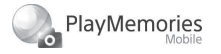

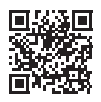

<http://www.sony.net/pmm/>

## <span id="page-34-2"></span> **Operacinė sistema "Android"**

<span id="page-34-5"></span>Idiekite "PlayMemories Mobile" iš "Google Play".

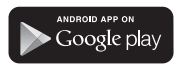

<span id="page-34-8"></span>• Norint naudoti vienu palietimu valdomas funkcijas (NFC), reikalinga 4.0 ar naujesnės versijos "Android".

# <span id="page-34-9"></span><span id="page-34-6"></span>**iOS**

<span id="page-34-3"></span>Jdiekite "PlayMemories Mobile" iš "App Store".

#### Available on the iPhone **App Store**

• Vienu palietimu valdomos funkcijos (NFC) neveikia sistemoje "iOS".

#### **Pastabos**

- Kai kuriose šalyse ir regionuose negalima atsisiųsti "PlayMemories Mobile" iš "Google play" arba "App Store". Tokiu atveju ieškokite "PlayMemories Mobile".
- Jei jau turite "PlayMemories Mobile išmaniajame telefone, atnaujinkite programinės įrangos versiją iki naujausios.
- Negarantuojama, kad čia aprašyta "Wi-Fi" funkcija veiks su visais išmaniaisiais telefonais ir planšetiniais kompiuteriais.
- Vaizdo kameros "Wi-Fi" funkcijos negalima naudoti bandant prisijungti prie viešojo belaidžio LAN.
- Norint naudoti vaizdo kameros vienu palietimu valdomas funkcijas (NFC) reikia išmaniojo telefono arba planšetinio kompiuterio, palaikančio NFC funkciją.
- Ateityje tobulinant versijas, programos valdymo metodai ir ekranai gali būti be įspėjimo keičiami.

## <span id="page-35-2"></span>MP4 filmų ir nuotraukų perkėlimas į išmanųjį telefoną

- <span id="page-35-3"></span> **Prisijungimas vienu palietimu naudojant "Android" su NFC funkcija**
- 1 Išmaniajame telefone pasirinkite [Settings], tada pasirinkite [More...] ir patikrinkite, ar ijungtas [NFC].

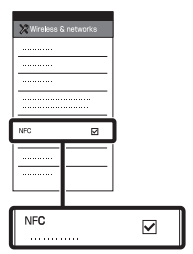

- 2 Vaizdo kameroje atkurkite vaizdą, kurį norite nusiųsti į išmanųjį telefoną.
	- Galima perkelti tik MP4 filmus ir nuotraukas.
	- Jei atkurdami filmą norite pasirinkti MP4 filmą, žr. ["Perjungimas į MP4" \(26 psl.\).](#page-25-1)

<span id="page-35-1"></span>3 Prilieskite vaizdo kamerą prie išmaniojo telefono.

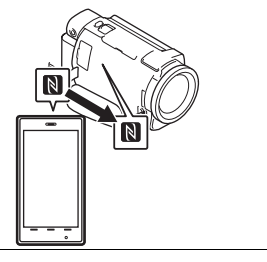

#### **Pastabos**

- Iš anksto atšaukite išmaniojo telefono miego režimą arba atrakinkite jo ekraną.
- Isitikinkite, kad išmaniajame telefone ir vaizdo kameros LCD monitoriuje rodoma **N**.
- Laikykite nejudindami vaizdo kamerą ir išmanųjį telefoną suglaustus, kol bus paleista programa "PlayMemories Mobile" (1–2 sek.).
- Jei vaizdo kameros nepavyksta prijungti prie išmaniojo telefono naudojant NFC, žr. "Vaizdo kameros prijungimas prie "Wi-Fi" tinklo [naudojant QR kodą" \(36 psl.\).](#page-35-0)

## <span id="page-35-0"></span> **Vaizdo kameros**  prijungimas prie "Wi-Fi" **tinklo naudojant QR kodą**

Paspauskite mygtuką **D** (peržiūrėti vaizdus), tada pasirinkite MENU  $[Wireless] \rightarrow [$   $\cong$  Function]  $\rightarrow$ [Send to Smartphone]  $\rightarrow$ [Select on This Device]  $\rightarrow$ vaizdo tipas.

#### 2 Pasirinkite norimą perkelti vaizdą ir pažymėkite  $\checkmark$ , tada pasirinkite  $\boxed{\circ\kappa}$   $\rightarrow$

$$
\overline{\circ\kappa}.
$$

• Rodomas QR kodas, SSID ir slaptažodis.

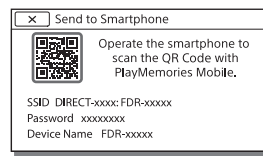

#### **3** Paleiskite "PlayMemories Mobile".

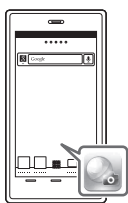

4 Pasirinkite [Scan QR Code of the Camera] "PlayMemories Mobile" ekrane.

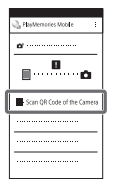

5 Pasirinkite [OK]. (Jei pateikiamas pranešimas, dar kartą pasirinkite [OK].)

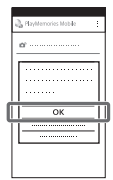

6 Išmaniuoju telefonu nuskaitykite vaizdo kameros LCD ekrane rodomą QR kodą.

# **Android**

Atlikite toliau nurodytus veiksmus.

Kai bus parodyta [Connect with the camera?], pasirinkite [Connect].

## **iPhone/iPad**

Atlikite toliau nurodytus veiksmus.

Vykdydami ekrane rodomas instrukcijas įdiekite profilį (nustatymo informaciją).

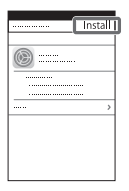

Pradžios ekrane pasirinkite  $[Settings] \rightarrow [Wi-Fi].$ 

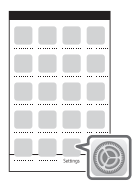

Pasirinkite vaizdo kameros SSID.

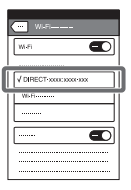

Grįžkite į pradžios ekraną ir paleiskite "PlayMemories Mobile".

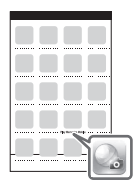

• Nuskaičius QR kodą ir sėkmingai užmezgus ryšį, išmaniajame telefone bus užregistruotas vaizdo kameros SSID (DIRECTxxxx) ir slaptažodis. Kai kitą kartą vaizdo kamerą norėsite per "Wi-Fi" prijungti prie išmaniojo telefono, tereikės pasirinkti išmaniajame telefone užregistruotą vaizdo kameros SSID.

• Jei vaizdo kameros negalima prijungti prie išmaniojo telefono per NFC ar nuskaitant QR kodą, prijunkite ją naudodami SSID ir slaptažodį.

Daugiau informacijos ieškokite pagalbos žinyne.

#### Išmaniojo telefono naudojimas kaip belaidžio nuotolinio valdymo įrenginio

Galite įrašyti vaizdo kamera naudodami išmanųjį telefoną kaip belaidį nuotolinio valdymo įrenginį.

- Naudodami vaizdo kamerą pasirinkite  $MENU$   $\rightarrow$  $[Wireless] \rightarrow [$   $\bigoplus$  Function]  $\rightarrow$ [Ctrl with Smartphone].
- 2 Išmaniajame telefone atlikite veiksmus, nurodytus 6 veiksme "Vaizdo kameros prijungimas prie "Wi-Fi" [tinklo naudojant QR kodą"](#page-35-0)  [\(36 psl.\)](#page-35-0).

Jei naudojate NFC, įjunkite vaizdo kameros įrašymo ekraną ir vaizdo kameros žymą  $\blacksquare$  priglauskite prie išmaniojo telefono žymos **N**.

#### 3 Išmaniuoju telefonu valdykite vaizdo kamerą.

#### **Pastabos**

• Tiesiogiai peržiūrimi vaizdai gali būti rodomi nesklandžiai. Tai priklauso nuo vietos elektros trukdžių arba išmaniojo telefono galimybių.

#### Filmų ir nuotraukų išsaugojimas kompiuteryje naudojant "Wi-Fi"

Pirmiausia prijunkite kompiuterį prie belaidžio prieigos taško arba belaidžio plačiajuosčio ryšio maršruto parinktuvo.

Kompiuteryje įdiekite specialią programinę įrangą (reikia tik pirmą kartą). Windows: PlayMemories Home [http://www.sony.net/pm/](www.sony.net/pm/)

Mac: Wireless Auto Import <http://www.sony.co.jp/imsoft/Mac/>

- Jei programinė įranga kompiuteryje jau įdiegta, atnaujinkite programinės įrangos versiją iki naujausios.
- <span id="page-38-0"></span>2 Prijunkite vizdo kamerą prie prieigos taško, kaip nurodyta (reikia tik pirmą kartą).

Jei nepavyksta užregistruoti, žr. prieigos taško naudojimo instrukciją arba kreipkitės į prieigos tašką nustačiusį asmenį.

#### <span id="page-38-1"></span>**Jei ant belaidžio prieigos taško yra WPS mygtukas**

- Naudodami vaizdo kamerą  $pasirinkite$  MENU $\rightarrow$  $[Wireless] \rightarrow [\frac{R}{R}$ Setting]  $\rightarrow$ [WPS Push].
- Paspauskite norimo užregistruoti prieigos taško WPS mygtuką.

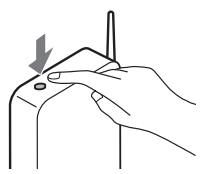

#### **Kai žinote belaidžio prieigos taško SSID ir slaptažodį**

- Naudodami vaizdo kamerą pasirinkite  $M$ ENU $\rightarrow$  $[Wireless] \rightarrow [\sqrt{\sqrt{8}}] \rightarrow$ Setting]  $\rightarrow$ [Access point settings].
- Pasirinkite prieigos tašką, kurį norite užregistruoti, įveskite slaptažodį ir pasirinkite [Next].

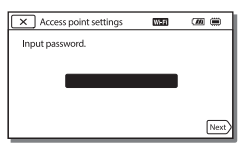

- 3 Jei kompiuteris neveikia, įjunkite jį.
- 4 Pradėkite siųsti vaizdus vaizdo kameros į kompiuterį. Paspauskite vaizdo kameros mygtuką (View Images).
	- $(2)$  Pasirinkite  $M$ ENU $\rightarrow$  $[Wireless] \rightarrow [? \rightarrow]$  Function  $\rightarrow$  [Send to Computer].
	- Vaizdai automatiškai perkeliami į kompiuterį ir jame išsaugomi.
	- Perkeliami tik naujai įrašyti vaizdai. Filmų ir daugelio nuotraukų vienu metu importavimas gali šiek tiek užtrukti.

# <span id="page-39-3"></span><span id="page-39-2"></span><span id="page-39-1"></span><span id="page-39-0"></span>Meniu naudojimas

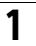

MENU

## **Pasirinkite**  $\boxed{\text{MENU}}$ .

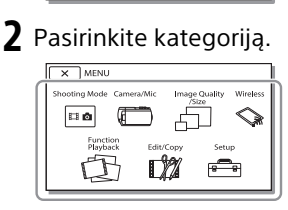

3 Pasirinkite norimą meniu elementą.

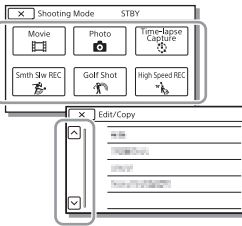

Slinkite per meniu elementus aukštyn ar žemyn.

• Pasirinkite  $\boxed{\mathbf{x}}$ , kad baigtumėte meniu nustatymą arba kad grįžtumėte į ankstesnį meniu ekraną.

# <span id="page-39-4"></span>Meniu sąrašai

#### Shooting Mode

- Movie
- Photo
- Fotofilmo fiksavimas
- Smth Slw REC\*1
- Golf Shot\*1

High Speed REC<sup>\*2</sup>

## Camera/Mic

- **Manual Settings** 
	- White Balance
	- Spot Meter/Fcs
	- Spot Meter
	- Spot Focus
	- Exposure
	- Focus
	- IRIS
	- Shutter Speed
	- AGC Limit
	- AE Shift
	- White Balance Shift
	- Low Lux
- **Camera Settings** 
	- Scene Selection
	- Picture Effect
	- **Ed** Cinematone
	- **Ell**Fader
	- **B** Self-Timer
	- SteadyShot
	- **C** SteadyShot
	- Digital Zoom
	- Filtras / apsauga
	- Auto Back Light

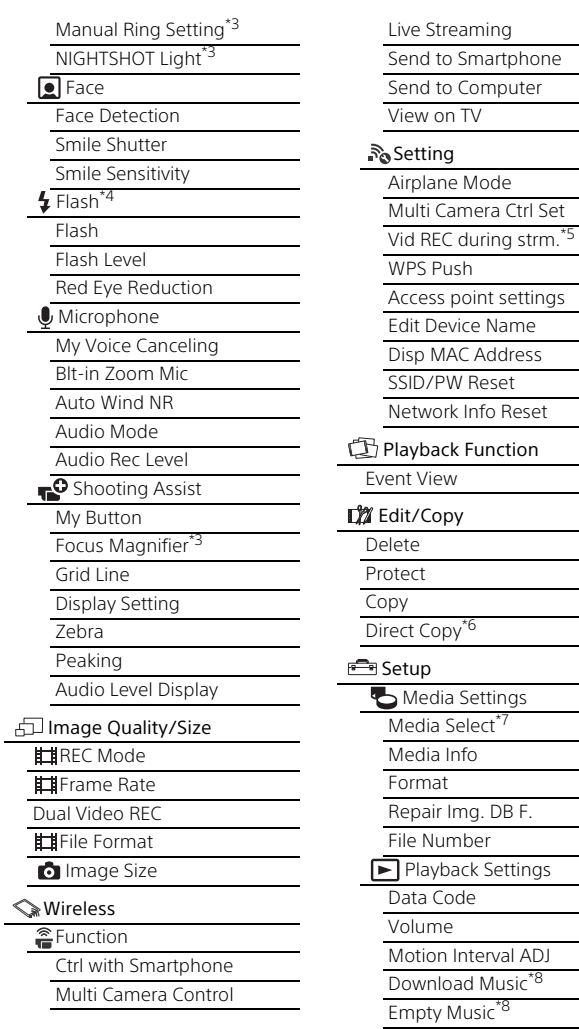

Reset

# **LT** 41

#### 00:00 TC / UB

TC / UB rodymas

Išankstinis TC nustatymas

Išankstinis UB nustatymas

TC formatas\*9

TC vykdymas

TC kūrimas

UB laiko įrašymas

 $\pm$  Connection

**TV** Type

HDMI Resolution

CTRL FOR HDMI

USB Connect

USB Connect Setting

USB LUN Setting

General Settings

Beep

Monitor Brightness

Auto Keystone ADJ\*10

REC Lamp

Nuotolinis valdymas

Power ON w/monitor\*11

Language Setting

24p Mode<sup>\*12</sup>

Cancel 24p Mode<sup>\*</sup>

Battery Info

Power Save

<span id="page-41-0"></span>Initialize

Demo Mode

Version

Clock Settings

Date & Time Setting

Area Setting

Jei vaizdo dydžio nustatymas

 $^{*2}$  [AVCHD]<br> $^{*2}$  Jei vaizdo dydžio nustatymas

[XAVC S HD]<br><sup>\*3</sup> FDR-AX53 / AX55 / AXP55<br><sup>\*4</sup> Galite nustatyti šį elementą, jei

naudojate blykstę (parduodama

atskirai).<br><sup>\*5</sup> Funkcijos "Live Streaming" veikimas priklauso nuo trečiosios šalies interneto teikėjo paslaugų ir jūsų regiono sąlygų. Ši funkcija gali būti neprieinama, jei jūsų regione taikomi plačiajuosčio ryšio ir interneto paslaugų

apribojimai.<br>\*6 Galite nustatyti šį elementą, jei naudojate išorinį laikmenos<br>įrenginį (parduodamas atskirai).

\*<sup>7</sup> FDR+AX40/AX55/AXP55<br><sup>\*8</sup> Ši funkcija gali veikti ne visose

\* Šalyse ar regionuose.<br>\*<sup>10</sup>5u 1080 60i suderinami modeliai<br>\*<sup>10</sup>FDR-AXP55<br>\*<sup>12</sup>Su 1080 50i suderinami modeliai

# <span id="page-42-3"></span><span id="page-42-2"></span><span id="page-42-1"></span><span id="page-42-0"></span>Atsargumo priemonės

#### **Kintamosios srovės adapteris**

Neglauskite jokių metalinių objektų prie maitinimo elementų jungčių, kad išvengtumėte trumpojo jungimo. Kitaip galite sugadinti įrenginį.

#### **Vaidų atkūrimas kitais įrenginiais**

Gali nepavykti tinkamai atkurti vaizdo kamera įrašytus vaizdus kitais įrenginiais. Be to, gali nepavykti tinkamai atkurti kitais įrenginiais įrašytų vaizdų vaizdo kamera.

## **Įrašymas ir atkūrimas**

- Venkite šiurkščių veiksmų, neardykite, nekeiskite įrenginio, venkite fizinio poveikio, pvz., jo netrankykite, nemėtykite ar ant jo nelipkite. Itin atidžiai elkitės su objektyvu.
- Kad naudojant atminties kortelę nekiltų problemų, prieš pirmą kartą naudojant atminties kortelę rekomenduojama suformatuoti ją vaizdo kameroje. Formatuojant atminties kortelę, bus ištrinti visi joje esantys duomenys ir jų nebus galima atkurti. Svarbius duomenis reikia išsaugoti, pvz., kompiuteryje.
- Įsitikinkite, kad atminties kortelę dedate reikiama kryptimi. Jei atminties kortelę dėsite naudodami jėgą ne ta kryptimi, galite sugadinti atminties kortelę, atminties kortelės lizdą ar vaizdo duomenis.
- Prieš pradėdami įrašyti patikrinkite, ar veikia įrašymo funkcija, kad įsitikintumėte, jog vaizdas ir garsas tinkamai įrašomi.
- Televizijos laidos, filmai, vaizdajuostės ir kitas turinys gali būti saugomas autorių teisių. Neteisėtai įrašydami tokį turinį galite pažeisti autorių teisių įstatymus.
- Nekompensuojama už įrašų turinį, net jei įrašyti arba atkurti nepavyksta dėl vaizdo kameros, įrašomos laikmenos ir kt. trikčių.
- Vaizdo kamera nėra atspari dulkėms ir vandeniui.
- Nesušlapinkite vaizdo kameros, pvz., laikydami lietuje ar kur pasiekia jūros purslai. Sušlapinus vaizdo kamerą, ji gali sugesti. Kartais tokių gedimų gali nepavykti pašalinti.
- Nenukreipkite vaizdo kameros į saulę ar kitą ryškios šviesos šaltinį. Tai padarę galite sugadinti vaizdo kamerą.
- Nenaudokite vaizdo kameros netoli stiprių radijo bangų arba spinduliuotės šaltinių. Tokiais atvejais gali nepavykti vaizdo kamera tinkamai įrašyti arba atkurti vaizdų.
- Nenaudokite vaizdo kameros smėlėtame paplūdimyje ar kitose dulkėtose vietose. Tai padarę galite sugadinti vaizdo kamerą.
- Jei dėl drėgmės susidarė kondensatas, nenaudokite vaizdo kameros, kol drėgmė neišgaruos.

• Netrankykite vaizdo kameros ir nepurtykite. Taip padarius vaizdo kamera gali veikti netinkamai arba neįrašyti vaizdų. Be to, gali sugesti įrašoma laikmena arba gali būti sugadinti įrašyti duomenys.

#### **LCD monitorius**

LCD monitorius sukurtas naudojant didelio tikslumo technologijas, todėl efektyviai panaudojama daugiau nei 99,99 proc. pikselių. Tačiau LCD monitoriuje galite nuolat matyti mažų juodų ir (arba) ryškesnių (baltos, raudonos, mėlynos arba žalios spalvos) taškelių. Šie taškeliai yra įprastas gamybos metu atsiradęs reiškinys ir neturi jokios įtakos įrašymui.

#### **Vaizdo kameros temperatūra**

Vaizdo kamera ir maitinimo elementų pakuotė veikdamos įšyla. Tai nėra gedimas.

#### **Apsauga nuo perkaitimo**

Atsižvelgiant į vaizdo kameros ir maitinimo elementų temperatūrą, gali nepavykti įrašyti vaizdo arba maitinimas gali būti automatiškai nutrauktas siekiant apsaugoti vaizdo kamerą. Prieš nutraukiant maitinimą arba panaikinant filmų įrašymo galimybę, LCD monitoriuje bus pateiktas pranešimas. Tokiu atveju nebandykite įjungti vaizdo kameros ir palaukite, kol ji ir maitinimo elementai atvės. Jei įjungsite vaizdo kamerą, kol ji ir maitinimo elementai nebus pakankamai atvėsę, vaizdo kamera gali vėl išsijungti arba negalėsite įrašyti filmų.

#### **Laikinas belaidžio LAN ("Wi-Fi", NFC ir pan.) išjungimas**

Prieš skrisdami lėktuvu galite laikinai išiungti "Wi-Fi" ryšio funkciją. Pasirinkite  $[Wireless] \rightarrow [$  Setting  $\rightarrow$  $[Airplane Model] \rightarrow [On]$ .

#### **Belaidis LAN**

Mes neprisiimame jokios atsakomybės už bet kokią žalą, padarytą neteisėtai pasiekus į vaizdo kamerą įkeltą turinį arba neteisėtai jį naudojant, jei vaizdo kamera būtų pamesta arba pavogta.

#### **Apie saugą naudojant belaidžio LAN gaminius**

- Kad išvengtumėte įsilaužimų, nepatvirtintos trečiųjų šalių prieigos ir kitų pažeidimų, įsitikinkite, kad savo įtaisą jungiate tik prie apsaugoto belaidžio tinklo.
- Naudojant belaidžio tinklo funkciją, svarbu apsaugoti įrenginį.
- "Sony" neteikia jokių garantijų ir neprisiima atsakomybės dėl žalos, padarytos dėl nepakankamos saugos arba naudojimosi belaidžio tinklo funkcija.

# <span id="page-44-2"></span>Trikčių šalinimas

Jei kilo problemų naudojant vaizdo kamerą, atlikite toliau nurodytus veiksmus.

- Patikrinkite vaizdo kamerą pagal pagalbos žinyno nurodymus [\(9 psl.\)](#page-8-1).
- Atjunkite nuo maitinimo šaltinio, vėl maždaug po 1 min. jiunkite maitinimą ir įjunkite vaizdo kamerą.
- Inicijuokite vaizdo kamerą [\(42 psl.\).](#page-41-0) Visi nustatymai, įskaitant laikrodžio nusttaymus, bus nustatyti iš naujo.
- Kreipkitės į "Sony" pardavėją arba vietinį "Sony" įgaliotąjį techninės priežiūros centrą.

# <span id="page-44-1"></span><span id="page-44-0"></span>Specifikacijos

#### Sistema

Signalo formatas: UHDTV **HDTV** NTSC spalva, EIA standartai (su 1080 60i suderinami modeliai) PAL spalva, CCIR standartai (su 1080 50i suderinami modeliai) Filmų įrašymo formatas: XAVC S (XAVC S formatas) Vaizdas: MPEG-4 AVC/H.264 Garsas: "MPEG-4 Linear PCM" 2 k. (48 kHz / 16 bitų) AVCHD (suderinama su AVCHD formato 2.0 versija) Vaizdas: MPEG-4 AVC/H.264 Garsas: Dolby Digital 2 kan. / 5.1 kan. Dolby Digital 5.1 Creator\*1 MP4 Vaizdas: MPEG-4 AVC/H.264 Garsas: MPEG-4 AAC-LC 2ch \*1 Pagaminta pagal "Dolby Laboratories" suteiktą licenciją. Nuotraukų failų formatas: Suderinamas su "DCF Ver.2.0" Suderinamas su "Exif Ver.2.3" Suderinamas su "MPF Baseline" Vaizdo ieškiklis (FDR-AX53 / AX55 / AXP55): 0,6 cm (0,24 tipo) spalvinis, atitinka 1 555 200 taškų Įrašoma laikmena (filmas / nuotraukos): Vidinė atmintis (FDR-AX40 / AX55 / AXP55): 64 GB\*2 XAVC S 4K (100 Mb/s), XAVC S HD didelės spartos REC (100 Mb/s), filmai:

SDHC atminties kortelė (UHS 3 spartos klasės arba spartesnės)\*3 SDXC atminties kortelė (UHS 3 spartos klasės arba spartesnės)\*3 "microSDHC" atminties kortelė (UHS 3 spartos klasės arba spartesnės)\*3 "microSDXC" atminties kortelė (UHS 3 spartos klasės arba spartesnės)\*3 XAVC S HD, XAVC S 4K (60 Mb/s), filmai: SDHC atminties kortelė (10 klasės arba UHS 1 spartos klasės ar spartesnės)\*3 SDXC atminties kortelė (10 klasės arba UHS 1 spartos klasės ar spartesnės)\*3 "microSDHC" atminties kortelė (10 klasės arba UHS 1 spartos klasės ar spartesnės)\*3 "microSDXC" atminties kortelė (10 klasės arba UHS 1 spartos klasės ar spartesnės)\*3 AVCHD, nuotraukos: "Memory Stick Micro" ("Mark2") "Memory Stick PRO-HD Duo" SD kortelė (4 klasės ar spartesnės arba UHS 1 spartos klasės ar spartesnės) "microSD" atminties kortelė (4 klasės ar spartesnės arba UHS 1 spartos klasės ar spartesnės) <sup>2</sup> Talpa, kuria gali naudotis naudotojas, (apytiksliai): 62,4 GB 1 GB atitinka 1 mlrd. baitų; dalis skiriama sistemai valdyti ir (arba) programų failams. Galima panaikinti tik iš anksto įdiegtą demonstracinį filmą.

\*3 Būtinoji talpa – 4 GB arba daugiau. Vaizdo įrenginys: 1 / 2,5 tipo (7,20 mm) Exmor R™ CMOS jutiklis su foniniu apšvietimu Įrašymo pikseliai (nuotrauka, 16:9): maks. 16,6 megapiksel.  $(5440 \times 3056)^{*4}$ Iš viso: apytiksl. 8,57 megapiksel. Efektyvių (filmas, 16:9)\*5: apytiksl. 8,29 megapiksel. Efektyvių (nuotrauka, 16:9): apytiksl. 8,29 megapiksel. Efektyvių (nuotrauka, 4:3): apytiksl. 6,22 megapiksel. Objektyvas: "ZEISS Vario-Sonnar T\*" objektyvas 20 k. (optinis)\*5, 4K: 30 k. ("Clear Image Zoom", įrašant filmus) $*6$  HD: 40 k. ("Clear Image Zoom", įrašant filmus)\*6, 250 k. (skaitmeninis) Filtro diametras: 55 mm F2,0–F3,8 Židinio nuotolis: f: nuo 4,4 mm iki 88 mm Konvertavus į 35 mm fotoaparatą Filmams\*5: f: nuo 26,8 mm iki 536 mm (16:9) Nuotraukoms: f: nuo 26,8 mm iki 536 mm (16:9) Spalvos temperatūra: [Auto], [One Push], [Indoor], [Outdoor] Mažiausias apšvietimas: 4K: 9 lx (liuksai), HD: 6 lx (liuksai) (pasirinkus numatytuosius nustatymus ir 1 / 60 sek. užrakto greitį)

4K: 1,8 lx (liukso), HD: 1,2 lx (liukso) (pasirinkus [Low Lux] nustatymą [On] ir 1 / 30 sek. užrakto greitį) NightShot (FDR-AX53 / AX55 / AXP55): 0 lx (liuksų) (užrakto greitis 1 / 60 sek.)

- \*4 Unikali vaizdų apdorojimo sistema "Sony BIONZ-X" suteikia galimybę pasiekti nuotraukų raišką, atitinkančią
- nurodytus dydžius.<br><sup>\*5</sup> [**Jou**steadyShot] nustatyta
- kaip [Standard] arba [Off].<br><sup>\*6</sup> Kai [**III** SteadyShot] nustatytas kaip [Active].

#### Įvesties / išvesties jungtys

- HDMI OUT lizdas: HDMI mikro jungtis
- Lizdas PROJECTOR IN (FDR-AXP55): HDMI mikrojungtis
- MIC įvesties lizdas: Erdvinio garso mini lizdas ( $\phi$ 3,5 mm)
- Ausinių lizdas: Erdvinio garso mini lizdas  $(0.3,5$  mm)
- USB lizdas: Kelių kontaktų USB jungtis / USB mikrojungtis\*
- \* Galima naudoti USB mikrokabeliais jungiamus įrenginius.
- USB jungtis skirta tik išvesčiai (informacija klientams Europoje).

#### LCD monitorius

Nuotrauka: 7,5 cm (3.0 tipo, kraštinių santykis 16:9) Bendras pikselių skaičius: FDR-AX40: 460 800 (960 × 480) FDR-AX53 / AX55 / AXP55: 921 600 (1 440 × 640)

#### Projektorius (FDR-AXP55)

Projektoriaus tipas: DLP Šviesos šaltinis: LED (R / G / B) Fokusavimas: rankinis Sklaidos atstumas: 0,5 m ar daugiau Raiška (išvestis): 854 × 480 Nepertraukiamo projektavimo laikas (kai naudojama pridėta maitinimo elementų pakuotė): apytiksl. 2 val. 25 min.

#### Belaidis LAN

Palaikomas standartas: IEEE 802.11 b/g/n Dažnis: 2,4 GHz Palaikomi saugos protokolai: WEP/WPA-PSK/WPA2-PSK Konfigūravimo būdas: WPS ("Wi-Fi Protected Setup") / rankinis Prieigos metodas: infrastruktūros režimas NFC: suderinama su "NFC Forum Type 3 Tag"

#### Bendroji informacija

Su maitinimu susiję reikalavimai: 6,8 V / 7,4 V nuolatinė srovė (maitinimo elementų pakuotė), 8,4 V nuolatinė srovė (kintamosios srovės adapteris) Įkrovimas per USB: 5 V nuolatinė srovė, 1 500 mA Vidutinės energijos sąnaudos: Kai įrašoma vaizdo kamera naudojant vaizdo ieškiklį (FDR-AX53 / AX55 / AXP55): 4K: 4,9 W, HD: 3,6 W\* Kai įrašoma vaizdo kamera naudojant LCD monitorių įprastu ryškumu: 4K: 4,9 W, HD: 3,6 W\* \* AVCHD FH režimu Darbinė temperatūra: nuo 0 °C iki 40 °C

Laikymo temperatūra: nuo –20 °C iki +60 °C Matmenys (apytiksliai): FDR-AX40: 73 × 80,5 × 142,5 mm (P / A / G) su išsikišimais 73 × 80,5 × 166,5 mm (P / A / G) su išsikišimais ir pridedama įkraunamų maitinimo elementų pakuote FDR-AX53/AX55: 73 × 80,5 × 161,0 mm (P / A / G) su išsikišimais 73 × 80,5 × 166,5 mm (P / A / G) su išsikišimais ir pridedama įkraunamų maitinimo elementų pakuote FDR-AXP55: 77 × 80,5 × 161,0 mm (P / A / G) su išsikišimais 77 × 80,5 × 166,5 mm (P / A / G) su išsikišimais ir pridedama įkraunamų maitinimo elementų pakuote Svoris (apytiksl.): FDR-AX40: 510 g (tik pagrindinis įrenginys) 610 g (su pridedama įkraunamų maitinimo elementų pakuote NP-FV70) FDR-AX53/AX55: 535 g (tik pagrindinis įrenginys) 635 g (su pridedama įkraunamų maitinimo elementų pakuote NP-FV70) FDR-AXP55: 565 g (tik pagrindinis įrenginys) 660 g (su pridedama įkraunamų maitinimo elementų pakuote NP-FV70)

## **Kintamosios srovės adapteris AC-L200D**

Su maitinimu susiję reikalavimai: 100–240 V kintamoji srovė, 50 / 60 Hz

Energijos sąnaudos: 18 W Išvesties įtampa: 8,4 V nuolatinė srovė\*

\* Kitos specifikacijos nurodytos kintamosios srovės adapterio etiketėje.

#### **Įkraunamų maitinimo elementų pakuotė NP-FV70**

Maksimali išvesties įtampa: 8,4 V nuolatinė srovė Išvesties įtampa: 6,8 V nuolatinė srovė Maksimali įkrovimo įtampa: 8,4 V

nuolatinė srovė Maksimali įkrovimo srovė: 3,0 A

**Talpa** 

Įprastai: 14,0 Wh (2 060 mAh) Mažiausiai: 13,3 Wh (1 960 mAh) Tipas: ličio jonų

# **Prekių ženklai**

- AVCHD, "AVCHD Progressive", AVCHD ir "AVCHD Progressive" logotipai yra "Panasonic Corporation" ir "Sony Corporation" prekių ženklai.
- XAVC S ir **XAVC S** yra registruotieji "Sony Corporation" prekių ženklai.
- "Memory Stick" ir " $\bigoplus_{w \text{ prime}}$ " yra "Sony Corporation" prekių ženklai arba registruotieji prekių ženklai.
- "Blu-ray Disc™" ir "Blu-ray™" yra "Blu-ray Disc Association" prekių ženklai.
- "Dolby" ir dvigubos D simbolis yra "Dolby Laboratories" prekių ženklai.
- Terminai HDMI ir "HDMI High-Definition Multimedia Interface" bei HDMI logotipas yra "HDMI Licensing LLC" prekių ženklai arba registruotieji prekių ženklai Jungtinėse Amerikos Valstijose ir kitose šalyse.
- "Windows" yra "Microsoft Corporation" registruotasis prekės ženklas arba prekės ženklas Jungtinėse Amerikos Valstijose ir (arba) kitose šalyse.
- "Mac" yra registruotasis "Apple Inc." prekės ženklas Jungtinėse Amerikos Valstijose ir kitose šalyse.
- "Intel", "Pentium" ir "Intel Core" yra "Intel Corporation" prekių ženklai JAV ir (arba) kitose šalyse.
- SDXC logotipas yra SD-3C, LLC prekės ženklas.
- "Android" ir "Google Play" yra "Google Inc." prekių ženklai
- "Wi-Fi", "Wi-Fi" logotipas, "Wi-Fi PROTECTED SET-UP" yra registruotieji "Wi-Fi Alliance" prekių ženklai.
- N ženklas yra "NFC Forum, Inc." prekės ženklas arba registruotasis prekės ženklas JAV ir kitose šalyse.
- "Facebook" ir f logotipas yra "Facebook, Inc." prekių ženklai arba registruotieji prekių ženklai.
- "YouTube" ir "YouTube" logotipas yra "Google Inc." prekių ženklai arba registruotieji prekių ženklai.
- "iPhone" ir "iPad" yra "Apple Inc." prekių ženklai, registruoti JAV ir kitose šalyse.
- QR kodas yra DENSO WAVE INCORPORATED registruotasis prekės ženklas.

Visi kiti šiame dokumente minimi gaminių pavadinimai yra atitinkamų įmonių prekių ženklai arba registruotieji prekių ženklai. Be to, ženklai ™ ir ® šiame dokumente kartais nenaudojami.

#### **GNU GPL / LGPL taikomoji programinė įranga**

Šiame gaminyje yra programinė įranga, kuriai taikoma toliau nurodyta GPL licencija (toliau vadinama GPL) arba LGPL licencija (toliau vadinama LGPL). Tai reiškia, kad turite teisę pasiekti, modifikuoti ir platinti šios programinės įrangos pirminį programos tekstą pagal pateiktos GPL / LGPL licencijos sąlygas. Išeitinis kodas pateiktas svetainėje. Norėdami jį atsisiųsti, apsilankykite toliau pateikiamu URL adresu. [http://oss.sony.net/Products/](http://oss.sony.net/Products/Linux) Linux

Dėl išeitinio kodo turinio į mus nesikreipkite.

Licencijų kopijos (anglų k.) saugomos vidinėje šio gaminio atmintyje. Užmegzkite "Mass Storage" ryšį tarp šio gaminio ir kompiuterio bei perskaitykite aplanke PMHOME > LICENSE esančius failus.

# <span id="page-49-0"></span>Dalys ir valdikliai

Skliaustuose ( ) nurodytas skaičius reiškia puslapio numerį.

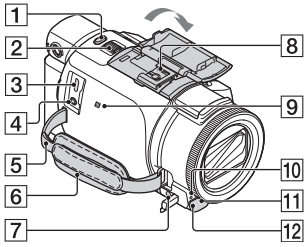

- Mygtukas PHOTO [\(20,](#page-19-3) [22\)](#page-21-0)
- <span id="page-49-1"></span>Priartinimo svirtelė [\(22\)](#page-21-0)
- **3** Kelių kontaktų USB jungtis / USB mikrojungtis Galima naudoti su "Micro USB" suderinamus įrenginius. Prie šios jungties negalima jungti VMC-AVM1 adapterio kabelio (parduodamas atskirai). Negalima jungti priedų į A / V nuotolinę jungtį.
- $\overline{4}$  (mikrofono) lizdas (PLUG IN POWER)
- 5 Peties diržo kilpa
- 6 Laikymo dirželis
- $\boxed{7}$   $\Omega$  (ausinių) lizdas
- **8** Kelių sąsajų jungtis

#### **ni** Multi

Jei reikia daugiau informacijos apie priedus, kuriuos galima prijungti prie kelių sąsajų jungties, apsilankykite jūsų šaliai skirtoje "Sony" svetainėje arba kreipkitės į "Sony" pardavėją ar vietinį įgaliotąjį "Sony" techninės priežiūros centrą.

Negalime garantuoti, kad kitų gamintojų priedai tinkamai veiks.

Jei naudojate priedų jungtį (parduodama atskirai), galite naudoti ir priedus,

suderinamus su "Aktyviosios sąsajos jungtis".

Kad nesugadintumėte įrenginio, nenaudokite parduotuvėje įsigytos blykstės su aukštos įtampos sinchronizavimo kontaktais ar atvirkštiniu poliariškumu.

- **9** N žyma ([36](#page-35-1)) NFC: Near Field Communication
- 10 Kameros įrašymo lemputė
- **11** Nuotolinis jutiklis
- 12 NIGHTSHOT šviesa (FDR-AX53 / AX55 / AXP55)

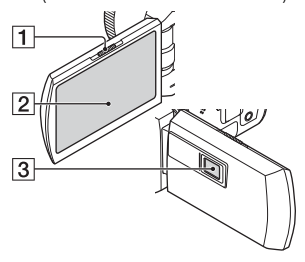

- **1** PROJECTOR FOCUS svirtelė ([31\)](#page-30-1) (FDR-AXP55)
- <span id="page-49-3"></span><span id="page-49-2"></span> LCD monitorius / jutiklinis skydelis
- **3** Projektoriaus objektyvas (FDR-AXP55)

<span id="page-50-2"></span>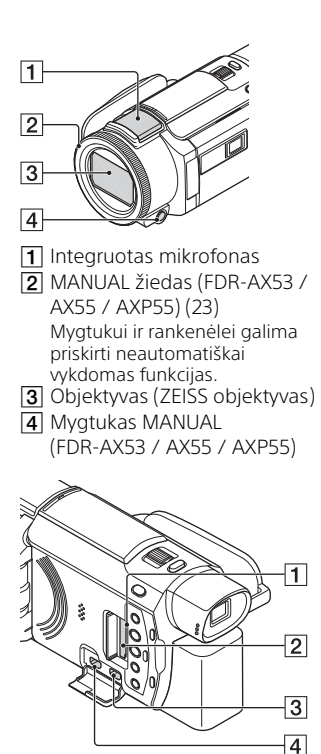

- Atminties kortelės prieigos lemputė ([17](#page-16-1))
- Atminties kortelės lizdas [\(17](#page-16-1))
- **3** Lizdas HDMI OUT
- 4 Lizdas PROJECTOR IN [\(31\)](#page-30-1) (FDR-AXP55)

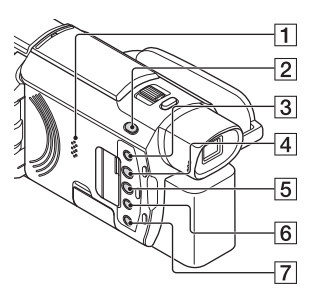

- $\P$  Garsiakalbis
- **2** Mygtukas  $\mathbf{H}/\mathbf{\Omega}$  (Shooting Mode) ([22\)](#page-21-0) (FDR-AX53 / AX55 / AXP55)
- <span id="page-50-1"></span><span id="page-50-0"></span>**3** Mygtukas **44** (My Voice Canceling) Susilpnina asmens, įrašančio filmą, balsą.
- <span id="page-50-3"></span> Mygtukas PROJECTOR ([31](#page-30-1)) (FDR-AXP55)
- $\overline{5}$  Mygtukas  $\overline{>}$  (View Images) [\(24\)](#page-23-1)
- **6** Mygtukas NIGHTSHOT (FDR-AX53 / AX55 / AXP55)
- Mygtukas (ON / STANDBY)

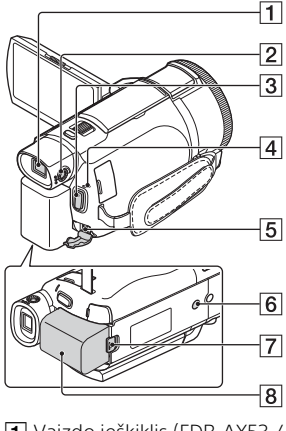

- Vaizdo ieškiklis (FDR-AX53 / AX55 / AXP55) Ištraukus vaizdo ieškiklį, vaizdo kamera įjungiama.
- Vaizdo ieškiklio reguliavimo rankenėlė (FDR-AX53 / AX55 / AXP55)

Jei vaizdo ieškiklio indikatoriai sulieti, pasukite vaizdo ieškiklio reguliavimo rankenėlę.

- Mygtukas START/STOP ([20\)](#page-19-3)
- **4** Lemputė POWER/CHG (įkrovimas) ([13](#page-12-1))
- <span id="page-51-1"></span>**5** Lizdas DC IN

 $\boxed{6}$  Trikojo jungtis Prijunkite trikojį (parduodamas atskirai; varžtas neturi būti ilgesnis nei 5,5 mm). Atsižvelgiant į trikojo specifikacijas, šio gaminio gali nepavykti pritvirtinti reikiama kryptimi.

- BATT (maitinimo elemento) išstūmimo slankiklis
- **8** Maitinimo elementų pakuotė [\(13](#page-12-1))
- <span id="page-51-0"></span> **Laikymo dirželio užfiksavimas**

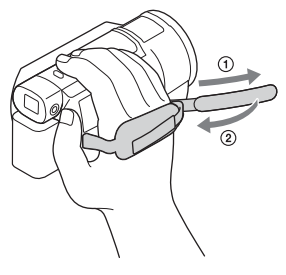

# <span id="page-52-0"></span>Rodyklė

# **A**

[Android 35](#page-34-2) [App Store 35](#page-34-3) [Atkūrimas 24](#page-23-1) [Atminties kortelė 17](#page-16-2) [Atsargumo priemonės 43](#page-42-3) [AVCHD 10,](#page-9-1) [11](#page-10-0)

# **Ą**

[XAVC S 4K 10,](#page-9-2) [11](#page-10-1) [XAVC S HD 10,](#page-9-3) [11](#page-10-2)

# **B**

[Belaidis prieigos taškas 39](#page-38-1)

# **D**

[Data ir laikas 16](#page-15-1) [Diegimas 35](#page-34-4) [Dual Video REC 20](#page-19-4)

# **F**

[Filmai 20](#page-19-5) [Formatavimas 19](#page-18-0)

## **G**

[Google play 35](#page-34-5)

#### **H**

[HDMI kabelis 27](#page-26-1)

#### **I**

[iOS 35](#page-34-6)

### **Į**

[Įkrovimo laikas 14](#page-13-0) Irašymas 20 [Įrašymo ir atkūrimo laikas 14](#page-13-1) [Įrašymo laikas 21](#page-20-0) [Įrašoma laikmena 19](#page-18-1)

#### **J**

[Jutiklinis skydelis 50](#page-49-2)

# **K**

[Kintamosios srovės adapteris 13](#page-12-2) [Kompiuterio sistema 32](#page-31-4) [Kompiuteris 32](#page-31-5)

## **L**

[Laikymo dirželis 52](#page-51-0) [LCD monitorius 50](#page-49-3)

## **M**

[Maitinimo elementų įkrovimas](#page-13-2)  naudojant kompiuterį 14 [Maitinimo elementų pakuotė 13](#page-12-1) [Maitinimo elementų pakuotės](#page-12-1)  įkrovimas 13 [Maitinimo įjungimas 16](#page-15-2) "Memory Stick Micro™" (M2) laikmena 17 [Meniu 40](#page-39-3) [Meniu elemento priskyrimas 23](#page-22-1) [Meniu sąrašai 40](#page-39-4) ["microSD" atminties kortelė 18](#page-17-0) [My Voice Canceling 21](#page-20-1) [MP4 36](#page-35-2)

## **N**

[Naikinimas 26](#page-25-2) [Neautomatinis įrašymas 23](#page-22-2) [NFC 36](#page-35-3) [Nuotraukos 22](#page-21-0)

# **P**

[Pagalbos žinynas 9](#page-8-2) [Pypsėjimas 16](#page-15-3) [PlayMemories Home 32](#page-31-6) [PlayMemories Online 32](#page-31-7) [Priartinimas 20](#page-19-7) [Pridėti elementai 12](#page-11-3) [Programinė įranga 32](#page-31-5) [Projektorius 31](#page-30-1)

# **R**

[Redagavimas 24](#page-23-2)

# **S**

[Sieninis maitinimo lizdas 14](#page-13-3) [Smartphone 35](#page-34-7) [Specifikacijos 45](#page-44-1)

# **T**

[Tinklas 29](#page-28-0) [Trikčių šalinimas 45](#page-44-2) [Trikojis 52](#page-51-1) [Trimming Playback 29](#page-28-1) [TV 27](#page-26-2)

# **U**

[USB mikrokabelis 14](#page-13-2)

# **V**

[Vaizdų importavimas](#page-31-5)  į kompiuterį 32 [Vienu palietimu valdomos](#page-34-8)  funkcijos (NFC) 35 [Visiškas įkrovimas 14](#page-13-0)

## **W**

[Wi-Fi 35](#page-34-9) [Windows 32](#page-31-8)

Papildomos informacijos apie gaminį ir atsakymus į dažnai užduodamus klausimus galima rasti pagalbos klientams svetainėje.

#### **<http://www.sony.net/>**

© "Sony Corporation", 2016 m.

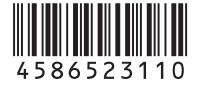

 $\square$